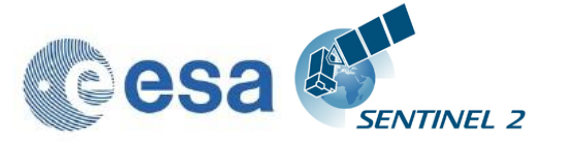

Issue: 2

Reference: S2-PDGS-MPC-L2A-SUM-V2.5.5 Date: 2018-04-06

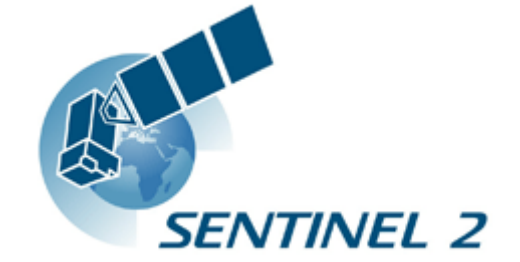

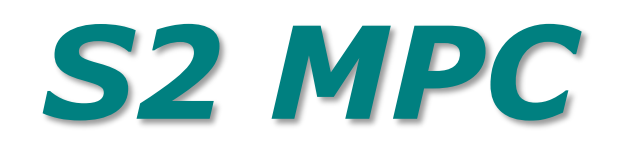

# **Sen2Cor Configuration and User Manual**

*Ref. S2-PDGS-MPC-L2A-SUM-V2.5.5*

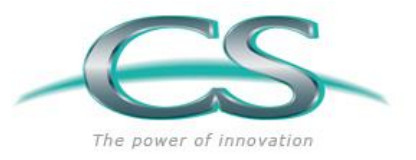

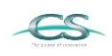

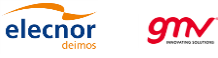

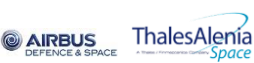

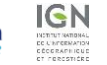

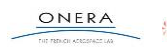

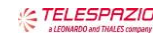

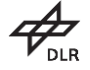

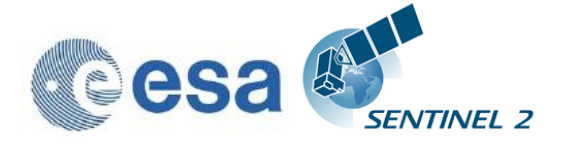

Date: 2018-04-06

**2/54**

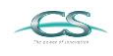

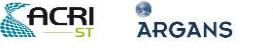

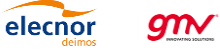

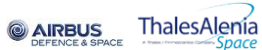

*This Page Is Intentionally Blank*

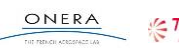

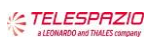

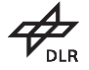

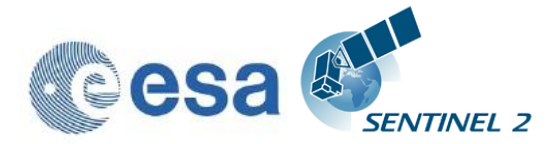

# Authors Table

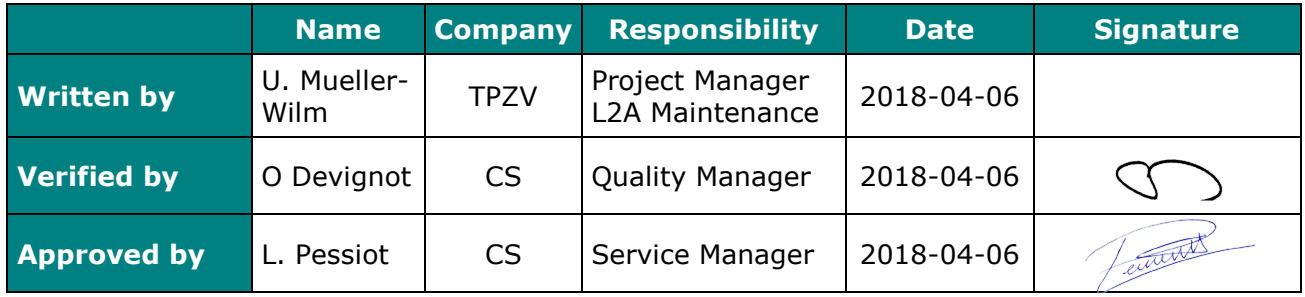

# Change Log

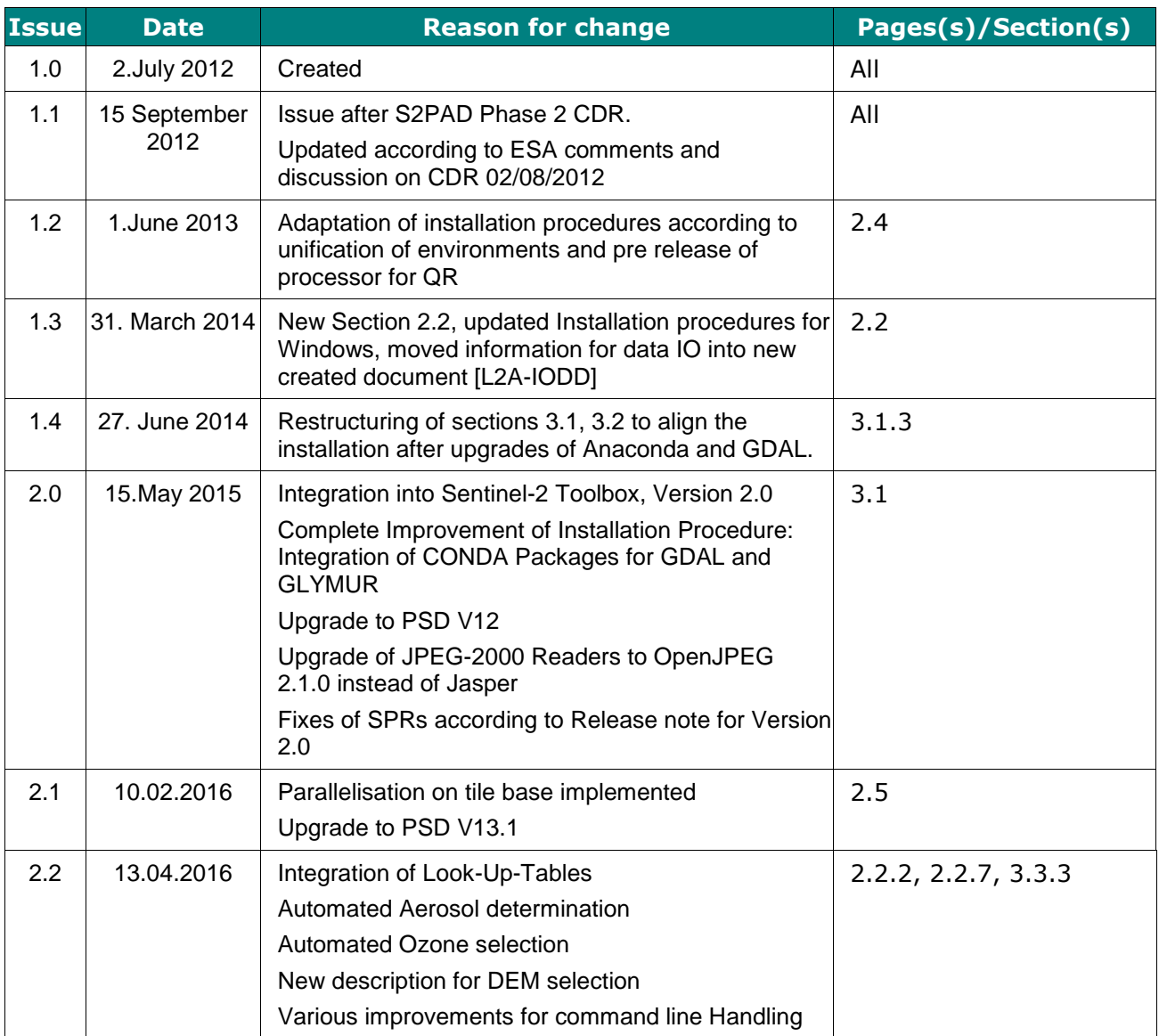

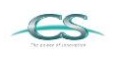

ACRI

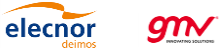

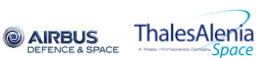

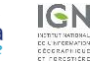

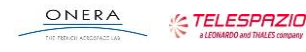

**DLR** 

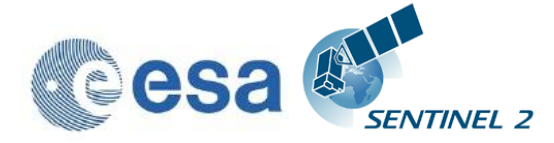

Reference: S2-PDGS-MPC-L2A-SUM-V2.5.5<br>Issue: 2

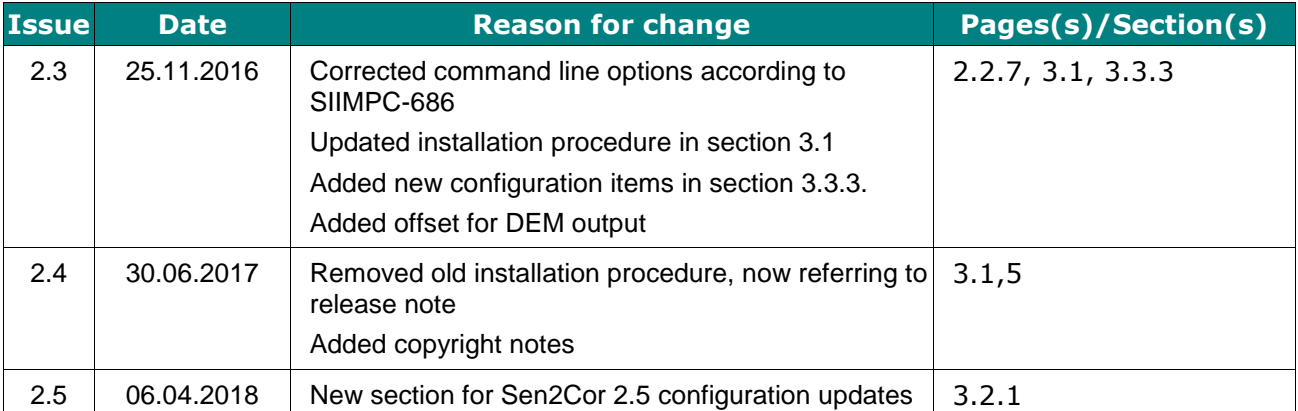

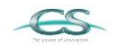

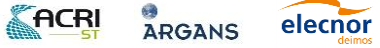

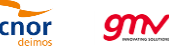

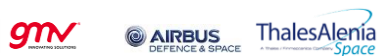

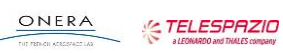

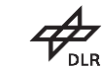

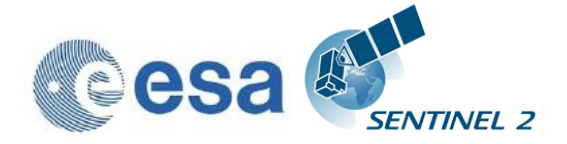

# Table of contents

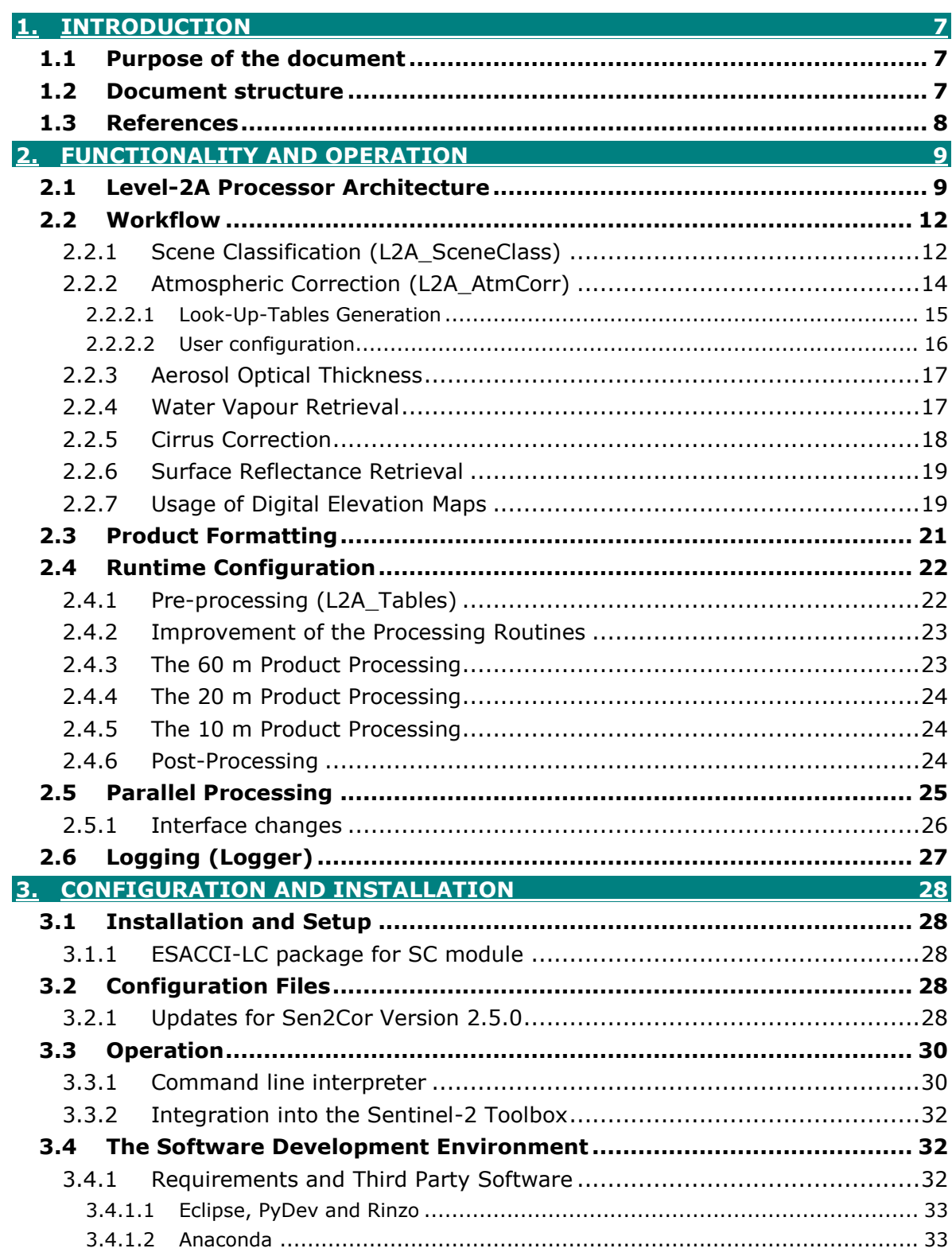

**EXPRESE ThalesAlemia** 

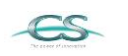

**ACRI** 

**B**<br>ARGANS

elecnor

 $g_{\mathcal{N}}$ 

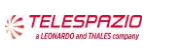

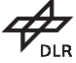

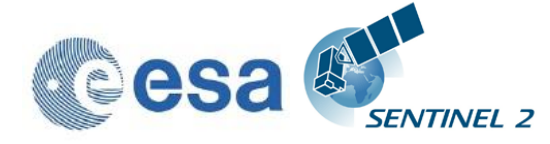

Reference: S2-PDGS-MPC-L2A-SUM-V2.5.5

Date: 2018-04-06

3.4.1.3 Cython [.................................................................................................](#page-33-0) 34 3.4.1.4 [Distutils................................................................................................](#page-33-1) 34 3.4.1.5 GDAL [...................................................................................................](#page-33-2) 34 3.4.1.6 [PyTables...............................................................................................](#page-33-3) 34 3.4.2 [Installation.....................................................................................34](#page-33-4) 3.4.3 Configuration [.................................................................................35](#page-34-0) 3.4.3.1 Configure Python [...................................................................................](#page-34-1) 35 3.4.3.2 Environment Settings [.............................................................................](#page-35-0) 36 3.4.4 Operation [......................................................................................37](#page-36-0) 3.4.4.1 [Running the processor within Eclipse........................................................](#page-36-1) 37 3.4.4.2 Generating a Source Distribution [.............................................................](#page-37-0) 38 3.4.4.3 Generating a Build Distribution [................................................................](#page-37-1) 38 **4. [REFERENCES](#page-39-0) 40 5. [COPYRIGHT NOTES](#page-40-0) 41**

# List of Figures

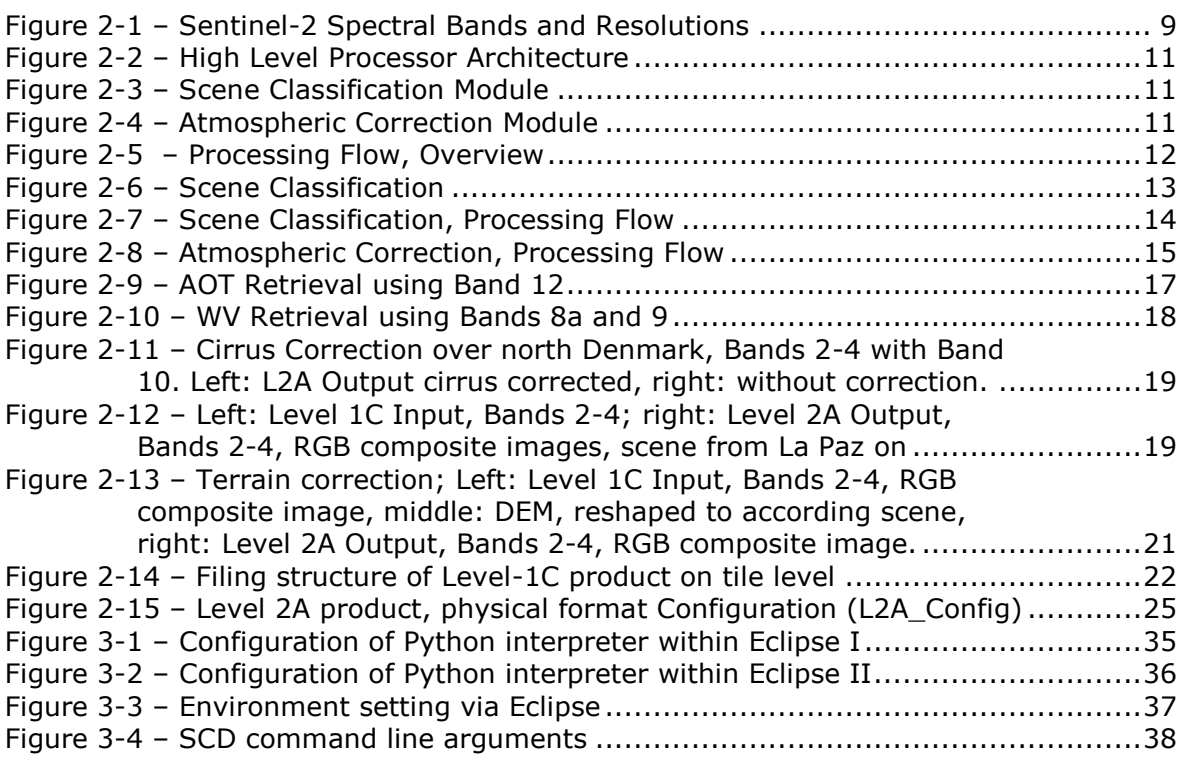

# List of Tables

**ARGANS** 

elecnor

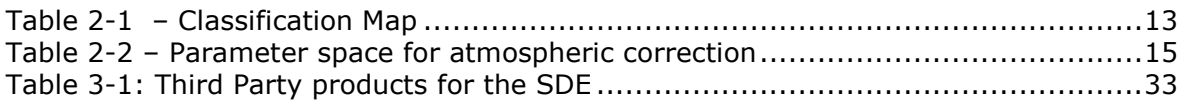

**AIRBUS** 

ThalesAlenia

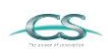

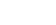

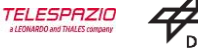

ONERA

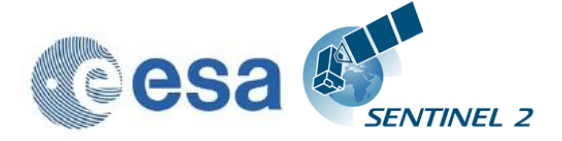

# **1. Introduction**

# <span id="page-6-1"></span><span id="page-6-0"></span>**1.1 Purpose of the document**

This document is the Software *Installation and User Manual (SUM)* for the Sentinel-2 Level-2A Prototype Processor, which is labelled *Sen2Cor* for *Sen*tinel *2* (atmospheric) *Cor*rection.

The prototype implementation for the Level 2A processing of Sentinel-2 imagery over land is a combination of state-of-the-art techniques for performing Atmospheric Corrections (AC, including Cirrus clouds and terrain correction), tailored to the Sentinel-2 environment and a Scene Classification (SC) module.

Sen2Cor performs a pre-processing of Level-1C (L1C) Top of Atmosphere (TOA) image data, and applies a scene classification an atmospheric correction and a subsequent conversion into an ortho-image Level-2A Bottom-Of-Atmosphere (BOA) reflectance product. Outputs are an Aerosol Optical Thickness (AOT) map, a Water Vapour (WV) map and a Scene Classification map together with Quality Indicators data. Details of the products and its contents is provided in [L2A-PDD] of section [1.3.](#page-7-0)

Level-2A (L2A) products are re-sampled as L1C products with a constant GSD (Ground Sampling Distance) of 10m, 20m and 60 m according to the native resolution of the different spectral bands. If applicable, Level-2A products are provided for each MSI channel at coarser resolution (i.e. 20 m and 60 m) as well.

A large database of look-up tables (LUTs) has been compiled using an atmospheric radiative transfer model based on LibRadtran<sup>1</sup>. The LUTs are generated for a wide variety of atmospheric conditions, solar geometries, and ground elevations and are calculated with a high spectral resolution of 0.6 nm. This database has been subsequently resampled with the Sentinel-2 spectral responses, in order to obtain the sensor-specific functions needed for the atmospheric correction.

# <span id="page-6-2"></span>**1.2 Document structure**

The configuration and user manual consists of the following chapters and sections:

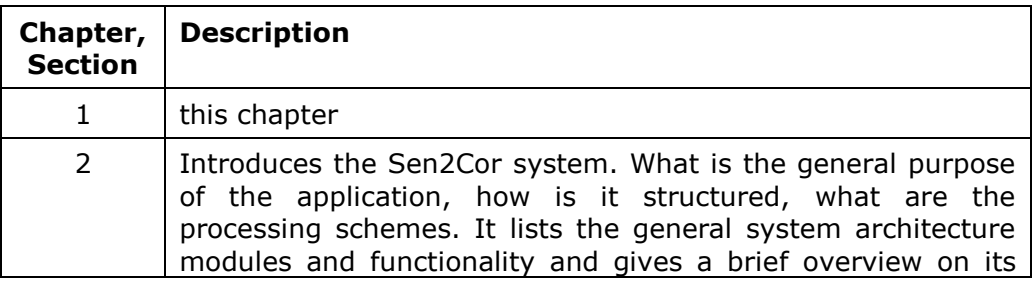

<sup>1</sup> https:/[/www.libradtran.org](http://www.libradtran.org/)

**ARGANS** 

elecnor

 $g_{\mathcal{N}}$ 

**@AIRBUS** 

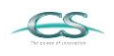

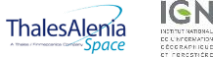

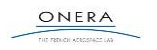

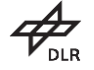

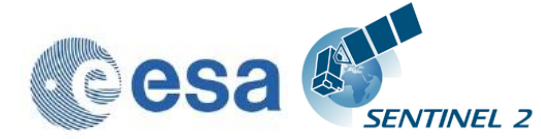

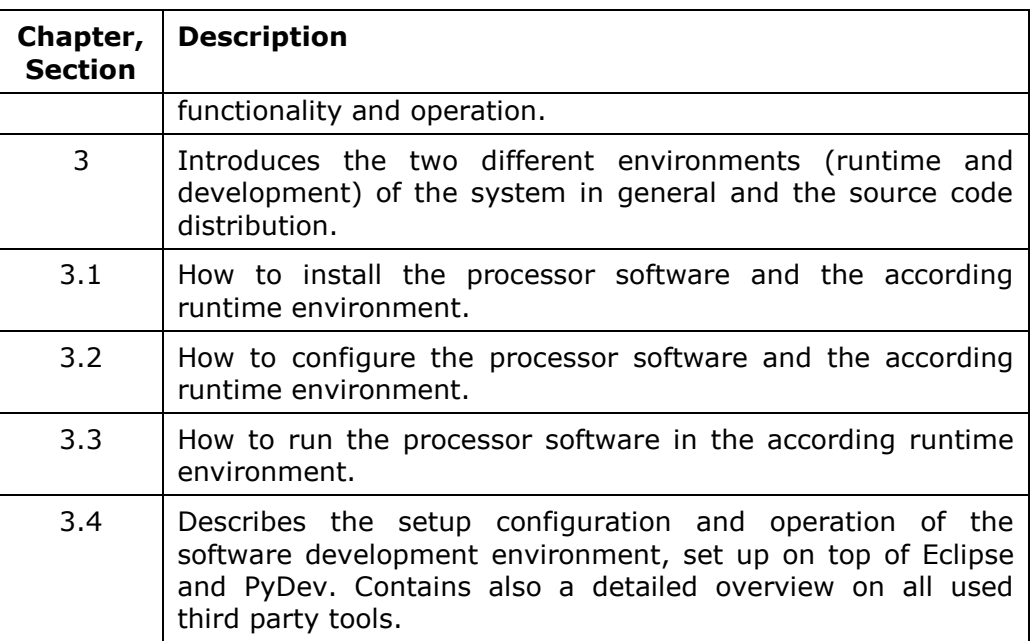

With these sections the configuration and user manual enables developers to upgrade and maintain the software and users of the software to operate the system within their specific hardware environment.

What this document will not provide is the scientific background of the application. This is part of the corresponding ATBD [L2A-ATBD], see below. Also the configuration of the processor has been moved into [L2A-IODD]. In order to avoid redundancies and inconsistencies between the different project documents, this content will thus not be repeated here. If it is necessary for the understanding of the operation, this SUM will refer to the according chapters of [L2A-IODD], [L2A-PDD] and [L2A-DPM].

# <span id="page-7-0"></span>**1.3 References**

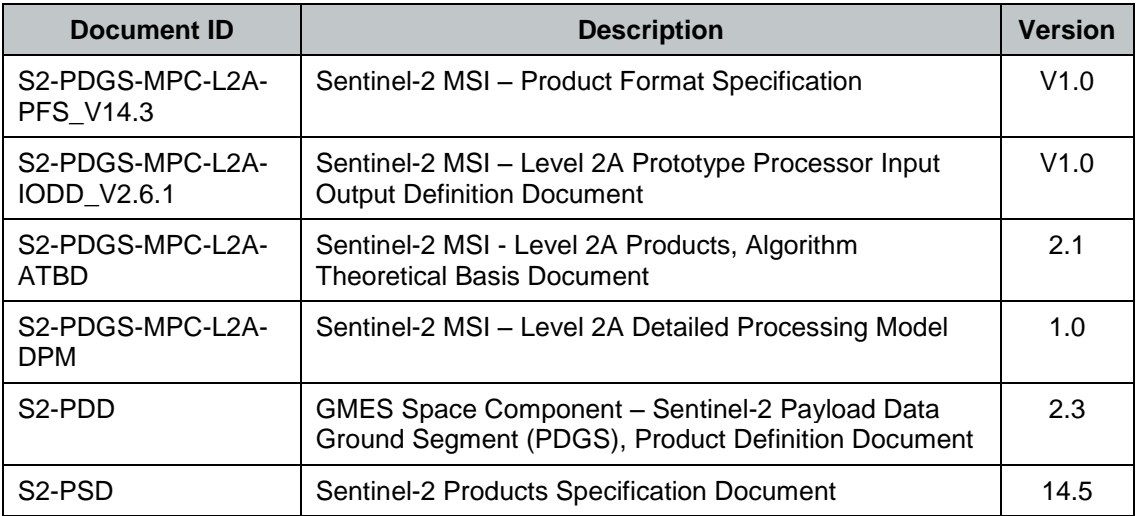

**& AIRBUS** 

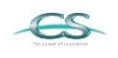

ACRI

**ARGANS** 

elecnor

 $g_{\mathcal{N}}$ 

ThalesAlenia

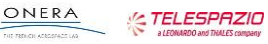

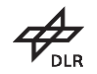

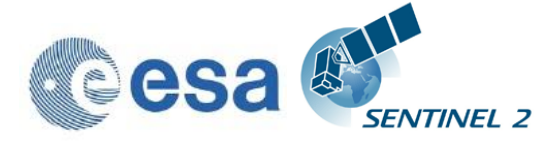

# **2. Functionality and Operation**

<span id="page-8-0"></span>Sen2Cor is a prototype processor for Sentinel-2 Level 2A product formatting and processing. The processor performs the tasks of atmospheric-, terrain and cirrus correction and a SC of Level 1C input data. Level 2A outputs are: Bottom-Of-Atmosphere (BOA), optionally terrain- and cirrus corrected reflectance images, AOT-, WV-, SC maps and Quality Indicators, including cloud and snow probabilities. The Level 2A Product Formatting performed by the processor follows the specification of the Level 1C User Product. Details are given in [L2A-PFS].

The Sentinel-2 Multi-Spectral Instrument (MSI) consists of 13 spectral bands with three different resolutions (10m, 20m and 60m) as shown in [Figure 2-1.](#page-8-2) The instrument covers a 290 km swath. The Level-1C image product, which serves as the input for the Level-2A processing consists of a series of n tiles, each with a 100 km square. Each tile consists of thirteen compressed JPEG-2000 images, each image representing one single band. The thirteen bands have three different resolutions (10m, 20m and 60m) which lead to different image dimensions of the Level-1C input product. These details are given in [L2A-PDD] and [L2A-IODD].

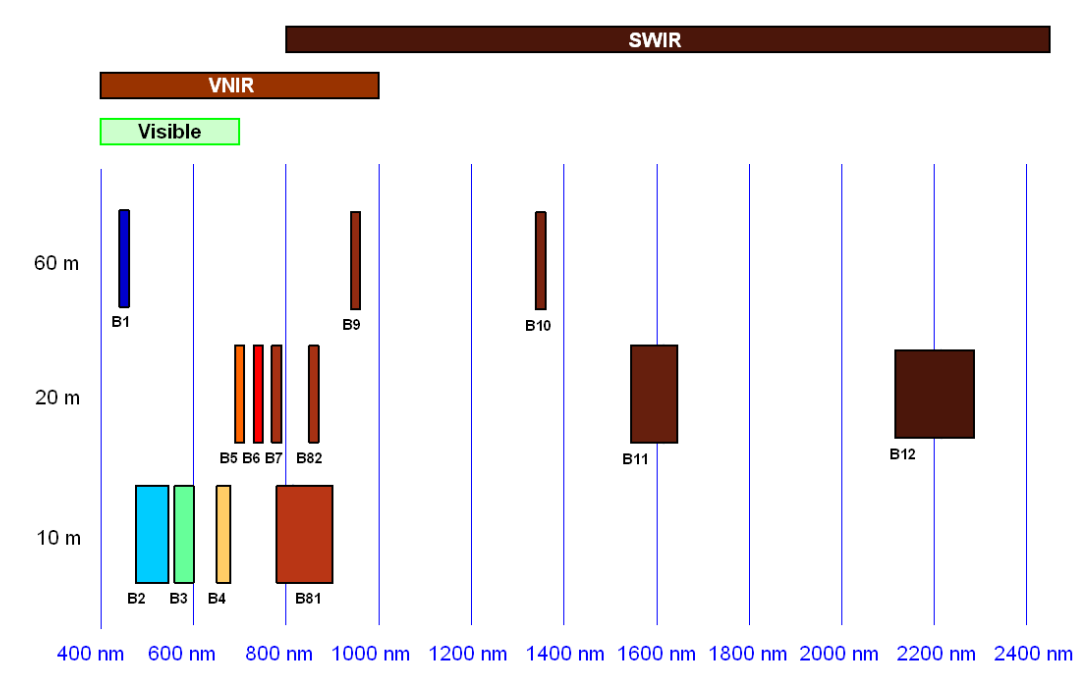

### **Figure 2-1 – Sentinel-2 Spectral Bands and Resolutions**

# <span id="page-8-2"></span><span id="page-8-1"></span>**2.1 Level-2A Processor Architecture**

elecnor

It follows a high level description of the processor architecture:

 $g$ n $\checkmark$ 

The Sen2Cor application is designed by the following ten essential modules (classes):

**@AIRBUS** 

1. **L2A\_Process:** the general operator module, which coordinates the interaction between the other modules and creates the skeleton L2A product structure of the metadata.

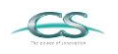

ACRI

**ARGANS** 

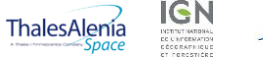

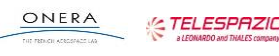

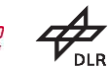

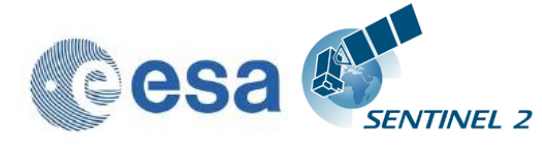

- 2. **L2A\_Schedule:** a scheduler module, coordinating the parallel execution of 1..n processing modules, working on tile base (L2A\_ProcessTile).
- 3. **L2A\_ProcessTile:** a single processing module, executing the tasks of scene classification, atmospheric correction and the creation of metadata on tile base.
- 4. **L2A\_SceneClass:** performs the coarse classification of the input images into their different contents like clouds, snow, water, soil etc. and provides statistical analysis.
- 5. **L2A\_AtmCorr:** transforms the input from top of atmosphere (TOA) to bottom of atmosphere (BOA) representation and performs the atmospheric correction of the input.
- 6. **L2A\_Config:** a helper class providing the configuration parameters to all other modules listed above.
- 7. **L2A\_Tables:** a helper class, managing the conversion of the JPEG-2000 based input data to an internal format (and vice versa) and providing a high performance access to the data for the processing modules (see section [2.4.1\)](#page-21-1). It uses its own private L2A\_Config instance.
- 8. **L2A\_Manifest:** a class specialized for the generation of the manifest on product level.
- 9. **L2A\_XmlParser:** a utility class for parsing the metadata and GIPP files on demand.
- 10. **L2A\_Library:** a collection of common tools used by all classes on demand.

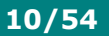

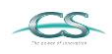

ACRI

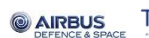

 $g$ m $\checkmark$ 

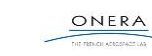

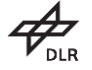

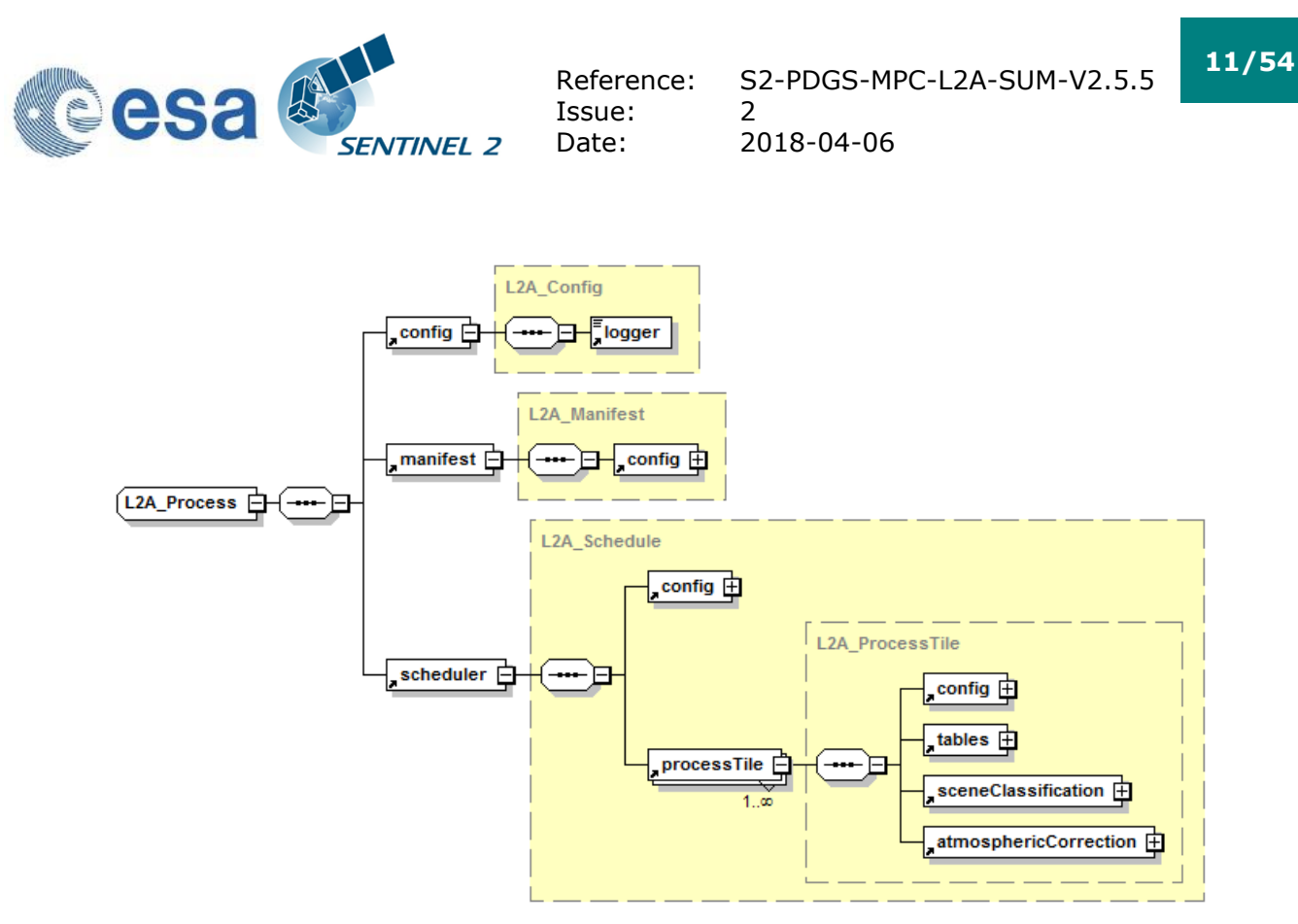

Generated by XMLSpy

**Figure 2-2 – High Level Processor Architecture**

<span id="page-10-0"></span>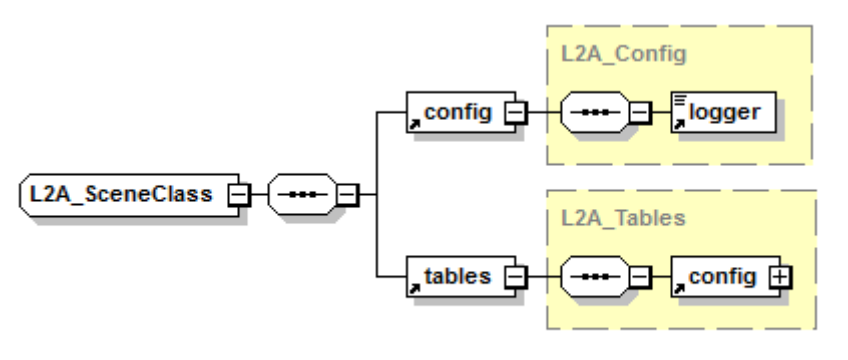

<span id="page-10-1"></span>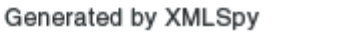

www.altova.com

**Figure 2-3 – Scene Classification Module**

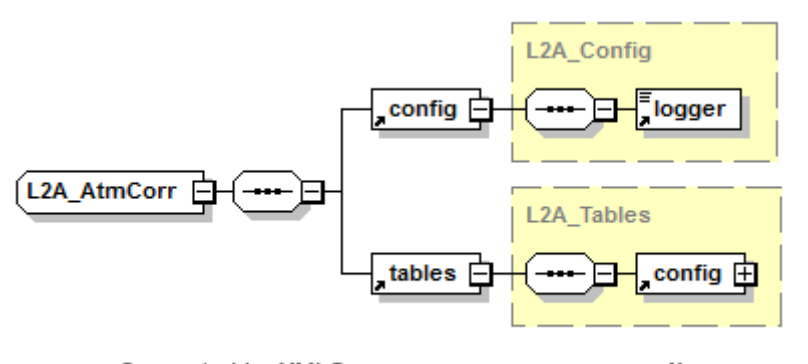

Generated by XMLSpy

 $g_{\mathcal{N}}$ 

www.altova.com

ThalesAlenia

**Figure 2-4 – Atmospheric Correction Module**

**& AIRBUS** 

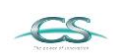

<span id="page-10-2"></span>**KACRI** 

ARGANS

elecnor

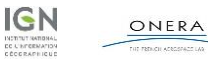

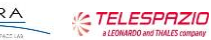

www.altova.com

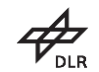

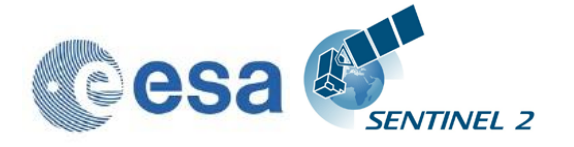

# <span id="page-11-0"></span>**2.2 Workflow**

[Figure 2-5](#page-11-2) below shows the main processing workflow. After reading and processing the input parameter and data the main processing module triggers the creation of an internal temporary database, which is then used by the SC and the AC module to retrieve and to store the data and intermediate products. The processing can act in a loop, dependent on the number of different product resolutions to be generated.

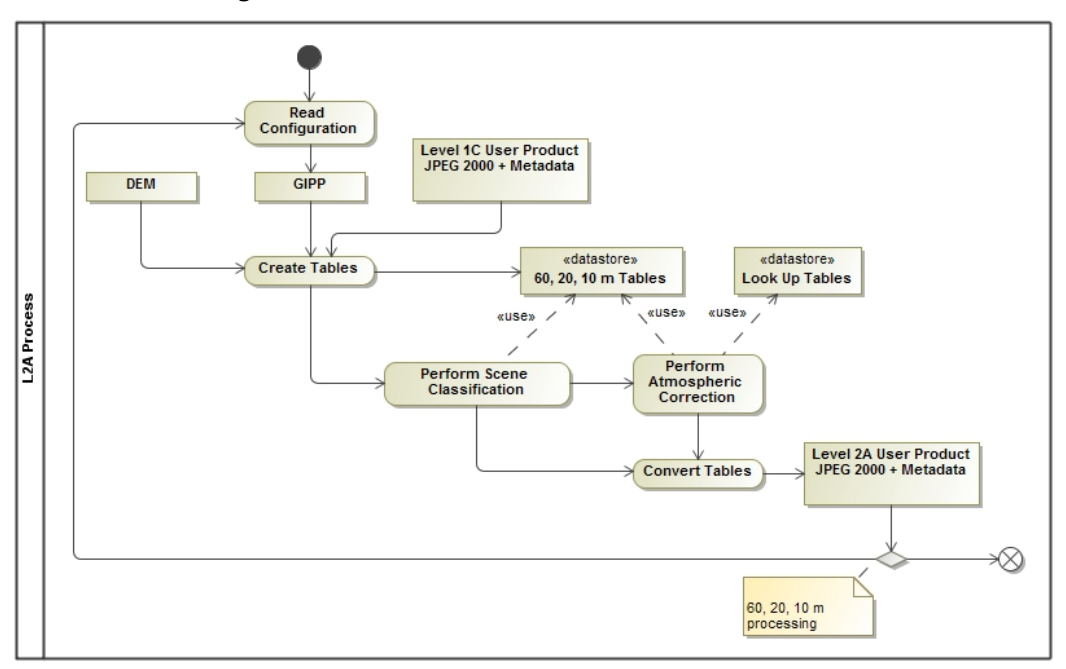

**Figure 2-5 – Processing Flow, Overview**

### <span id="page-11-2"></span><span id="page-11-1"></span>**2.2.1 Scene Classification (L2A\_SceneClass)**

The SC algorithm allows to detect clouds, snow and cloud shadows and to generate a classification map, which consists of 4 different classes for clouds (including cirrus), together with six different classifications for shadows, cloud shadows, vegetation, soils / deserts, water and snow. The algorithm is based on a series of threshold tests that use as input top-of-atmosphere reflectance from the Sentinel-2 spectral bands. In addition, thresholds are applied on band ratios and indexes like the Normalized Difference Vegetation - and Snow Index (NDVI, NDSI [3]). For each of these thresholds tests, a level of confidence is associated. At the end of the processing chain a probabilistic cloud mask quality map and a snow mask quality map is produced. The algorithm uses the reflective properties of scene features to establish the presence or absence of clouds in a scene. Cloud screening is applied to the data in order to retrieve accurate atmospheric and surface parameters, either as input for the further processing steps below or for being valuable input for processing steps of higher levels. [Figure 2-6](#page-12-0) below shows the results of a SC (right side) based on modified AVIRIS test data (left side). Twelve different classifications are provided.

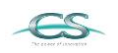

**ACRI** 

 $g_{\mathcal{N}}$ 

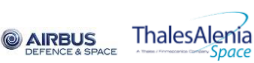

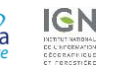

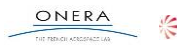

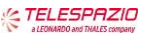

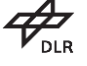

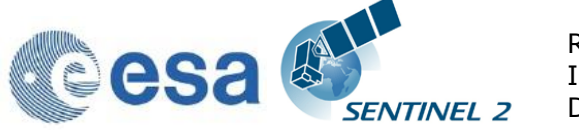

Issue: 2

Reference: S2-PDGS-MPC-L2A-SUM-V2.5.5

Date: 2018-04-06

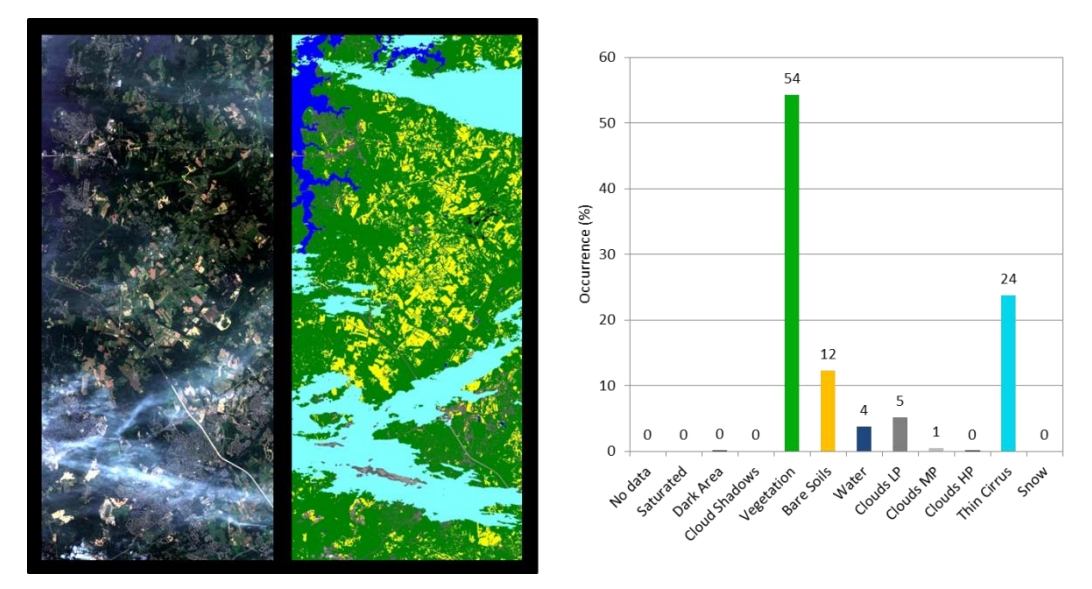

**Figure 2-6 – Scene Classification**

<span id="page-12-1"></span><span id="page-12-0"></span>The generated classification map is specified as follows: **Table 2-1 – Classification Map**

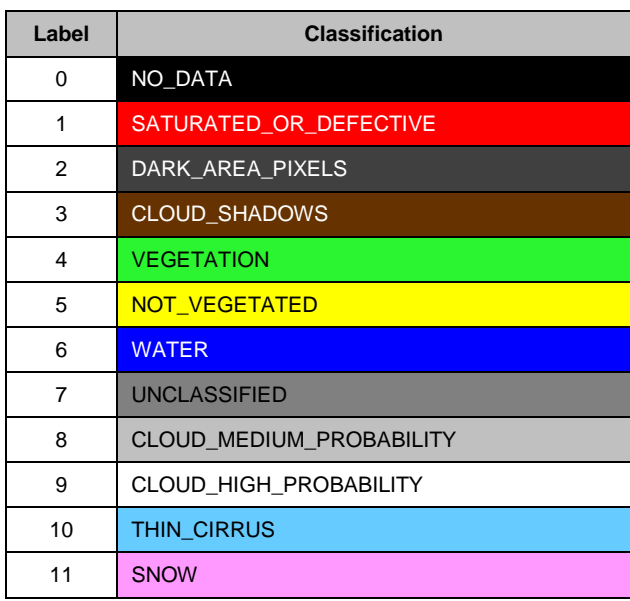

Associated quality indicators on snow and cloud probability are generated from the results. These Quality indicators calculate the probability (0-100%) that the earth surface is obstructed by clouds or optically thick aerosol (ice or snow). The SC processing consists of five different steps:

- 1. Snow detection;
- 2. Cloud detection;

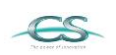

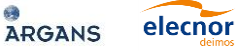

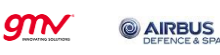

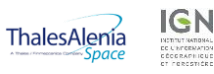

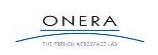

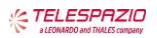

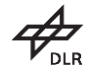

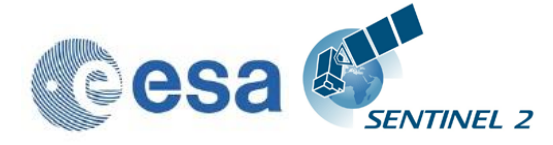

**14/54**

- 3. Cirrus detection;
- 4. Cloud shadow detection;
- 5. Classification map generation.
- The processing is shown in the flow diagram below.

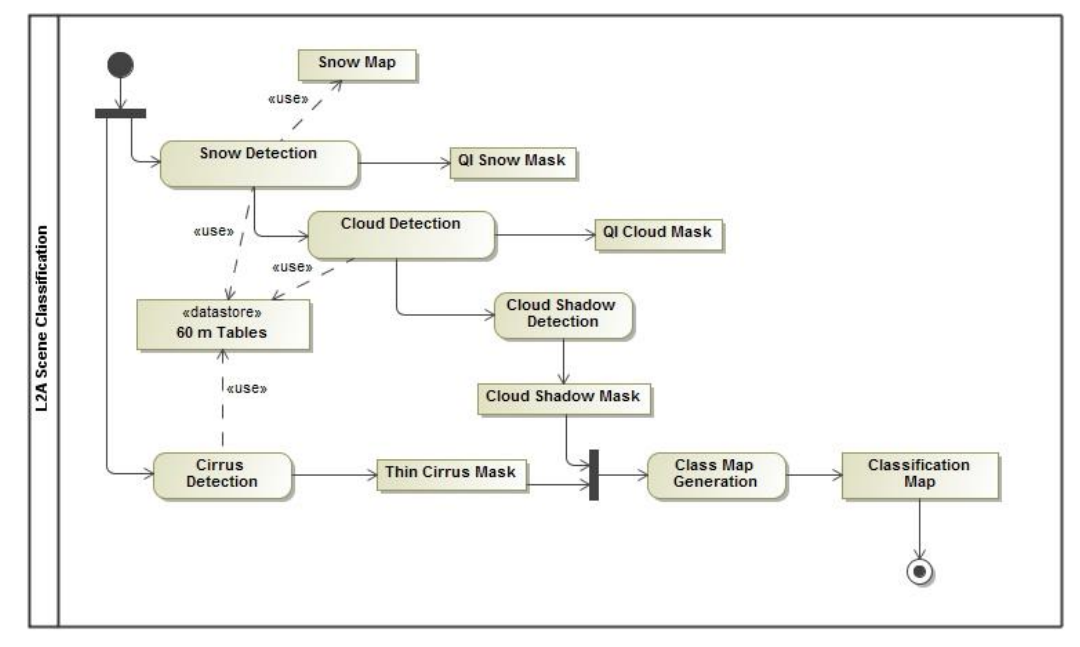

**Figure 2-7 – Scene Classification, Processing Flow**

<span id="page-13-1"></span>Details of this algorithm, especially on the different threshold conditions are given in chapter 3 of [L2A-ATBD] and chapter 2.5 of [L2A-DPM].

# <span id="page-13-0"></span>**2.2.2Atmospheric Correction (L2A\_AtmCorr)**

The AC processing consists of a set of four different subtasks, (AOT, WV and terrain retrieval (optional with terrain and cirrus correction, having three different user products as output: AOT and WV tables on pixel level and the BOA corrected reflectance images for all bands measured. [Figure 2-8](#page-14-1) below shows the processing flow for the atmospheric correction module.

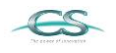

KACRI

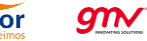

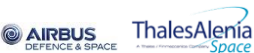

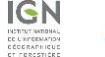

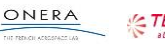

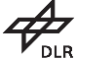

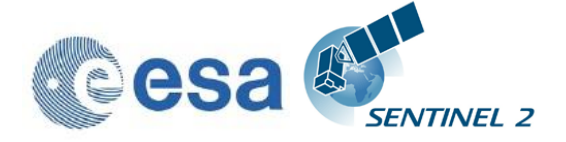

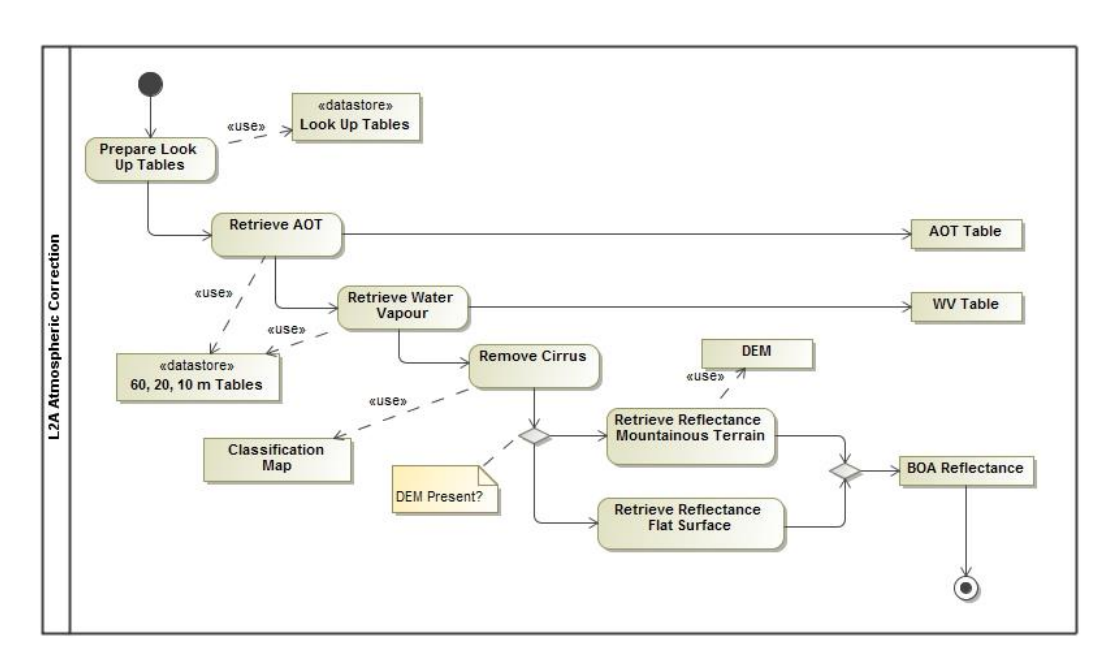

**Figure 2-8 – Atmospheric Correction, Processing Flow**

### <span id="page-14-1"></span><span id="page-14-0"></span>**2.2.2.1 Look-Up-Tables Generation**

elecnor

 $g_{\mathcal{N}}$ 

The atmospheric model of Sen2Cor (L2A\_AtmCorr) is dependent on the calculation of radiative transfer functions for different sensor and solar geometries, ground elevations, and atmospheric parameters. The following list presents a 6-dimensional parameter space and the grid spacing for each parameter. The processor reads the parameter in form of Look-Up-Tables (LUTs) pertaining to this parameter space and interpolates, if required. The LUTs have been generated via LibRadtran, a library for the calculation of solar and thermal radiation in the Earth's atmosphere.

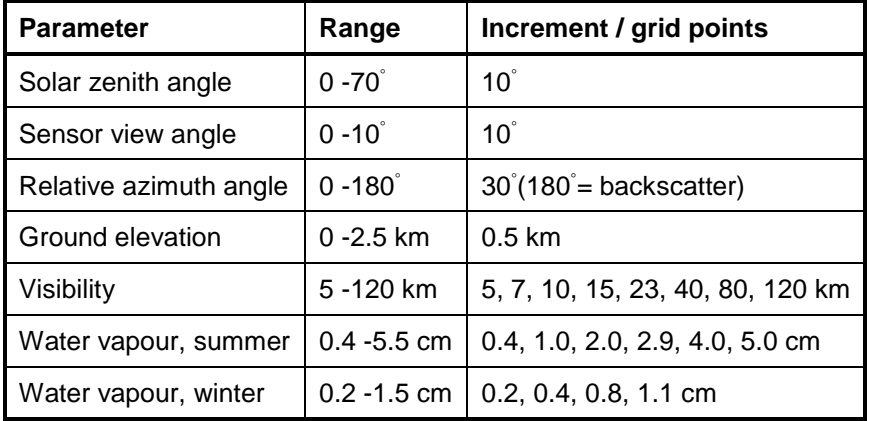

### <span id="page-14-2"></span>**Table 2-2 – Parameter space for atmospheric correction**

Starting with Sen2Cor release 2.2.0 the user can select between four atmospheric models: a set of 24 LUTs has been integrated to cover most of atmospheric conditions on Earth for the Sentinel-2 mission. In the Sen2Cor context, a set of LUTs is composed by 6 or 4 LUT files depending on the total

**@AIRBUS** 

**IGN** 

ThalesAlenia

ONERA

**EXTELESPAZIC** 

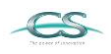

ACRI

**ARGANS** 

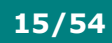

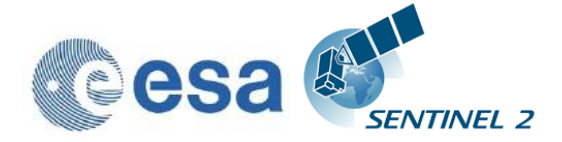

water vapour columns content of the atmosphere. Different LUTs are calculated for the mid-latitude summer and mid-latitude winter atmospheres, with 6 different (sea level) ozone contents, a rural and a maritime aerosol, 6 or 4 different sea level water vapour columns. For each supported water vapour level, the ground-to- space water vapour column depending on elevation according to the atmosphere temperature / humidity vertical profile is provided.

Sen2Cor LUTs are calculated for:

- 2 different types of aerosols (rural and maritime)
- 2 different types of atmospheres (mid latitude summer and mid latitude winter)
- 6 different types of ozone concentrations (depending on summer or winter case)
- 6 or 4 different amounts of water vapour column (depending on summer or winter)

### <span id="page-15-0"></span>**2.2.2.2 User configuration**

The LUT selection is configurable via the user configuration file (L2A\_GIPP.xml) located inside the cfg folder of the directory where the \$SEN2COR\_HOME environment variable points to. In the Look\_Up\_Tables selection of the configuration file, three entries: Aerosol\_Type, Mid\_Latitude and Ozone\_Content can be set. The water vapour columns are set internally.

Default processing via configuration is the rural (continental) aerosol type with mid latitude summer and an ozone concentration of 331 Dobson Units.

Please refer to section [3.2](#page-27-3) for details.

elecnor

**anv** 

#### **2.2.2.2.1 Setting of Automated Ozone Input**

If the Ozone Content is set to '0' by the user, it will be determined automatically by the processor. In that case, the measured ozone concentration is read from the L1C input product (located in the AUX\_DATA folder of each tile) and the LUT with the best fit for the measured ozone concentration is used. Other parameters possible are referenced in the configuration file.

#### **2.2.2.2.2 Setting Aerosol type (RURAL, MARITIME, AUTO)**

If the Aerosol\_Type is set to 'AUTO' by the user, it will be determined automatically by the processor. In that case the processor will process two (aerosol only) test trials before the final processing of the atmospheric correction takes place. After calculation of the scene path radiance in the blue and red region (as total minus reflected radiance, using the average values obtained for the dark reference pixels) the ratio of the path radiance for the blue channel scene compared to the read channel scene be compared to the corresponding ratio for the existing aerosols (RURAL, MARITIME) as contained in the LUTs.

The aerosol type for which the double ratio (dp) is closest to 1 is the best approximation for the scene and will be selected and used in all subsequent measures for the corresponding tile.

As the derived aerosol type is constant per scene in the Sen2Cor model, the question arises whether the automatic selection is the best choice, especially if one considers neighbouring scenes. In this case the aerosol types could switch, leading to steps in the surface reflectance at the image borders. From this point

**@AIRBUS** 

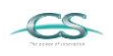

ACRI

**ARGANS** 

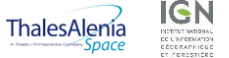

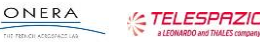

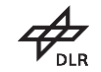

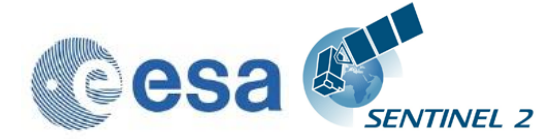

**17/54**

of view a pre-selected aerosol type (e.g. rural-continental) might be the better choice in practice (see L2A-ATBD).

#### **2.2.2.2.3 Setting Atmosphere (AUTO, SUMMER, WINTER)**

If the Mid\_Latitude is set to 'AUTO' by the user, it will be determined automatically by the processor. In that case the processor will select WINTER or SUMMER atmosphere profile based on the acquisition date and geographic location of the tile.

### <span id="page-16-0"></span>**2.2.3Aerosol Optical Thickness**

AOT retrieval provides a measure for the visual transparency of the atmosphere. It is derived using the DDV (Dense Dark Vegetation) algorithm [5], using the short wave infrared (SWIR) band 12 and correlates its reflectance with bands 4 (red) and 2 (blue). The algorithm requires that the scene contains reference areas of known reflectance behaviour, preferably Dark Dense Vegetation (DDV) and/or dark soil and water bodies.

The algorithm starts with a user-defined visibility (default: 40 km) as input. If the scene contains no dark vegetation or soil pixels, the surface reflectance threshold of band 12 will be successively iterated in order to include medium brightness reference pixels in the sample. If the scene contains no reference and no water pixels the scene is processed with the start visibility instead. The algorithm delivers an AOT map as shown in [Figure 2-9](#page-16-2) below.

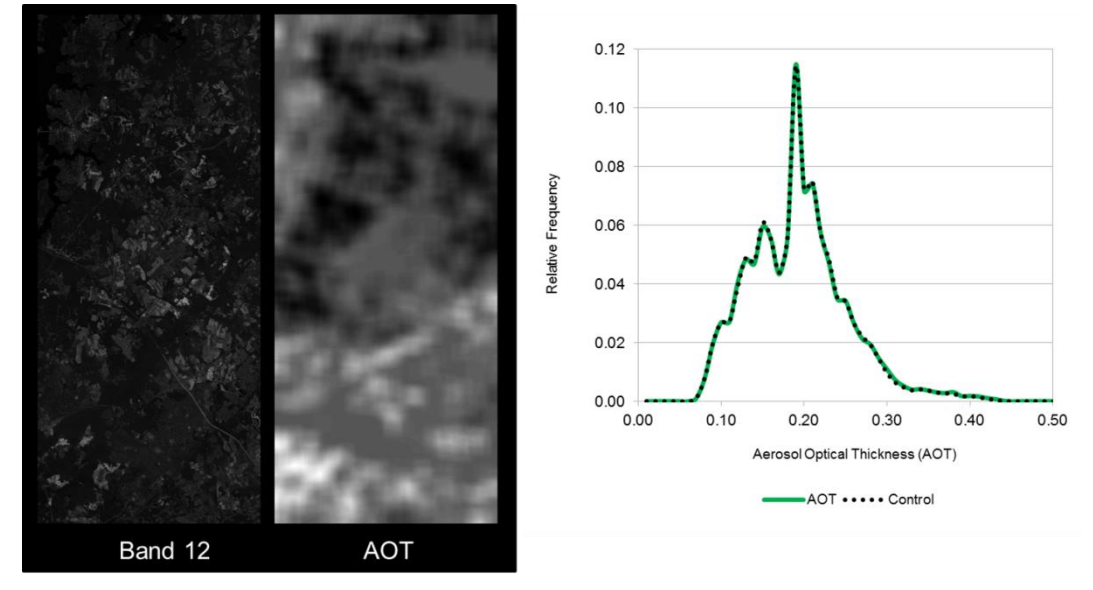

**Figure 2-9 – AOT Retrieval using Band 12** 

### <span id="page-16-2"></span><span id="page-16-1"></span>**2.2.4Water Vapour Retrieval**

WV retrieval over land is performed with the Atmospheric Pre-corrected Differential Absorption algorithm (APDA, [6]) which is applied to the two Sentinel-2 bands B8a, and B9 [\(Figure](#page-17-1) 2-10). Band 8a is the reference channel in an atmospheric window region. Band B9 is the measurement channel in the absorption region. The absorption depth is evaluated by calculating the radiance for an atmosphere with no WV, assuming that the surface reflectance for the

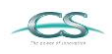

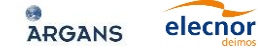

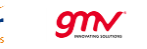

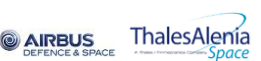

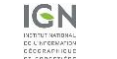

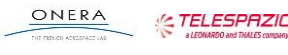

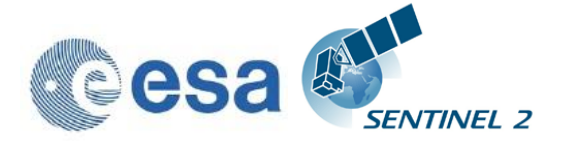

measurement channel is the same as for the reference channel. The absorption depth is then a measure of the WV column content.

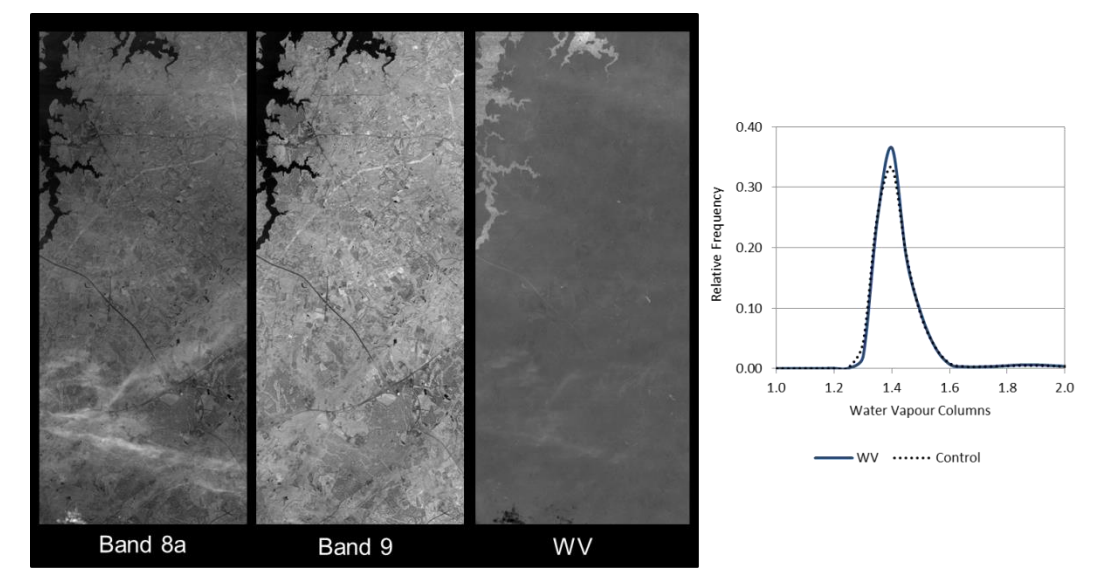

**Figure 2-10 – WV Retrieval using Bands 8a and 9**

# <span id="page-17-1"></span><span id="page-17-0"></span>**2.2.5 Cirrus Correction**

The Cirrus Correction algorithm uses the sentinel (cirrus) channel 10. Thin cirrus clouds affect the visible, near- and shortwave infrared spectral regions. They are partially transparent and thus difficult to detect with broad-band multispectral sensors, especially over spatially inhomogeneous land areas.

WV, in contrast, dominates in the lower troposphere of 0-5 km. A narrow spectral band in a spectral region of very strong WV absorption (Band 10) will thus absorb the ground reflected signal, but will receive the scattered cirrus signal.

Cirrus reflectance of band 10 can therefore be correlated with other bands in the VNIR and SWIR region and the cirrus contribution can thus be removed from the radiance signal to obtain a cirrus-corrected scene. This is shown in [Figure 2-11](#page-18-2) below as a qualitative result.

Very good results can be achieved locally for a great visual impact however it is not activated by default because on a global scale the results of cirrus correction cannot be always optimal. The choice is let to the user to activate it. Please note that cirrus correction is only applied during 20 m and 60 m processing.

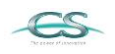

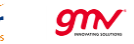

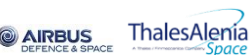

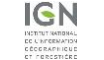

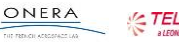

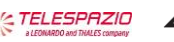

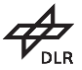

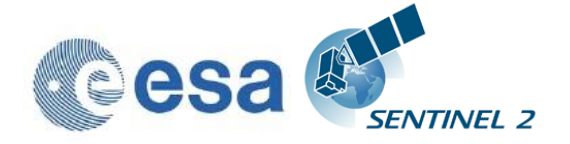

Issue: 2

Reference: S2-PDGS-MPC-L2A-SUM-V2.5.5

Date: 2018-04-06

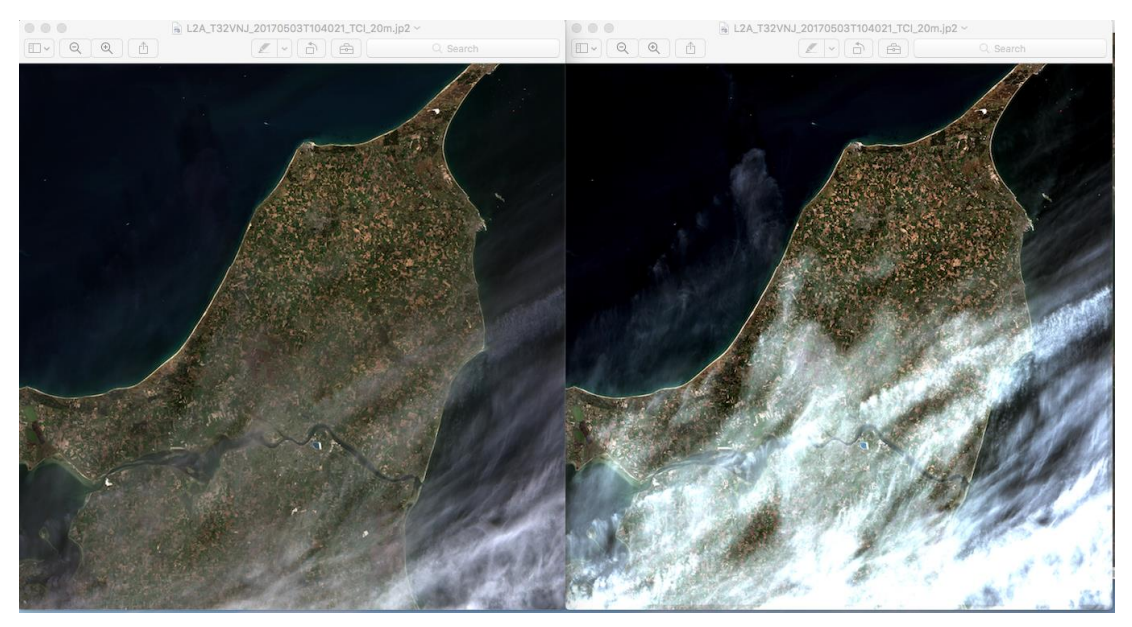

**Figure 2-11 – Cirrus Correction over north Denmark, Bands 2-4 with Band 10. Left: L2A Output cirrus corrected, right: without correction.**

# <span id="page-18-2"></span><span id="page-18-0"></span>**2.2.6 Surface Reflectance Retrieval**

Surface Reflectance retrieval is performed for each sequential Band B1 – B12. Figure 2-9 below shows the Level 1C input data and the corresponding Level 2A output after atmospheric correction from a scene of La Paz, retrieved on 28.03.2016.

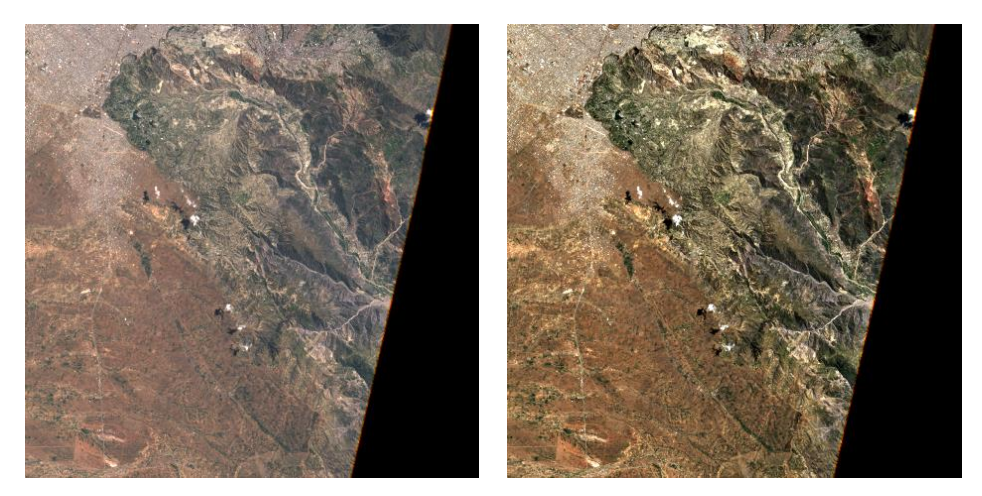

**Figure 2-12 – Left: Level 1C Input, Bands 2-4; right: Level 2A Output, Bands 2-4, RGB composite images, scene from La Paz on** 

# <span id="page-18-3"></span><span id="page-18-1"></span>**2.2.7 Usage of Digital Elevation Maps**

elecnor

**an** 

**ARGANS** 

Since the release of Sen2Cor 2.2 Digital Elevation Maps can be used for two purposes:

1. Improvement of the scene classification: previous versions of the processor had a tendency of false classification of water pixels inside of cloud borders

**AIRBUS** 

ThalesAlenia

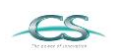

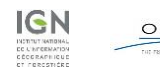

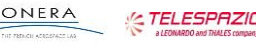

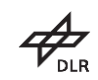

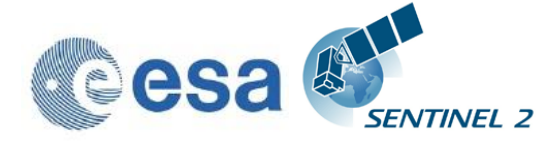

and the correct discrimination between topographic and cloud shadow pixels. This has now been improved by taking the height information of an (optional) digital elevation map (DEM) as an additional input. To use this feature it is necessary to activate the reading of an appropriate DEM as is explained below.

2. Improvement of the terrain correction for rugged terrains: the algorithm for rugged terrain requires the existence of an appropriate Digital Elevation Map (DEM) and a set of derived products like slope, aspect and terrain shadow maps. The retrieval of the water vapour map also includes this terrain elevation.

Sen2Cor is currently prepared to make use of two different DEM's. The first one is the 90m SRTM Digital Elevation Database from CGIAR-CSI. Please read carefully the Disclaimer given on:

[http://www.cgiar-csi.org/data/srtm-90m-digital-elevation-](http://www.cgiar-csi.org/data/srtm-90m-digital-elevation-database-v4-1)

### [database-v4-1](http://www.cgiar-csi.org/data/srtm-90m-digital-elevation-database-v4-1)

before you decide to make use of this database.

The second supported format is the commercial 90m DTED-1 Format from PlanetDEM:

[http://www.planetobserver.com/products/planetdem/planetdem-](http://www.planetobserver.com/products/planetdem/planetdem-90/)

### [90/](http://www.planetobserver.com/products/planetdem/planetdem-90/)

We do not activate the usage of any of these databases by default. It has to be set manually. The user can specify a DEM in the L2A\_GIPP.xml configuration file by setting the parameter for <DEM Directory> to a relative path, instead of NONE. The DEM will then be located in the specified folder in the Sen2Cor home directory.

Example: <DEM\_Directory>dem/srtm</DEM\_Directory>

The Planet DEM is not downloadable for free and must be purchased. Therefore, the processor expects the appropriate DEM data having the form of: *eXXX\_nYY.dt1* in the specified local folder and uses them, if available. If no appropriate DEM is found in this folder it tries to retrieve it from CGIAR-CSI:

For the CGIAR-CSI DEM, the processor will start automatically to download the DEM's from the database referenced by:

<DEM\_Reference>

### [http://data\\_public:GDdci@data.cgiar-csi.org/srtm/tiles/GeoTIFF/](http://data_public:GDdci@data.cgiar-csi.org/srtm/tiles/GeoTIFF/)

</DEM\_Reference>

**ARGANS** 

elecnor

 $g_{\rm \textit{IN}}$ 

If a relative path for DEM\_Directory is addressed. If an already downloaded DEM can be found in the local folder referenced by DEM\_Directory, the download will not take place and the local archive is used instead. If the download fails and no local DEM can be found, the processor continues with a flat surface calculation.

The geo-coordinates and angular information are obtained from the Level-1C metadata. The area of interest is created and fitted to the input images according to the information retrieved from the metadata and the conversion is performed using the GDAL libraries from OSGEO.

The algorithm reformats resamples and assembles the DEMs based on the geo locations obtained either from the Level-1C metadata or from the JPEG-2000 images. Finally it creates the according slope, aspect and a hill shadow map using the GDAL tools.

**@AIRBUS** 

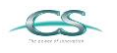

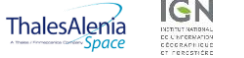

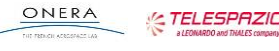

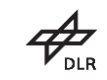

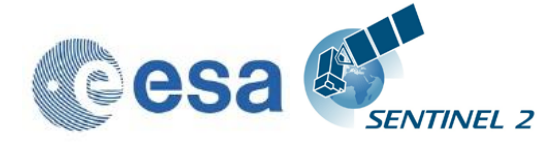

The retrieval of the spectral reflectance cube consists of the following steps:

- 1. iterations for terrain reflectance;
- 2. (optional) empirical BRDF correction;
- 3. adjacency correction;
- 4. spherical albedo correction.

Figure 2-10 below shows a comparison of the Level 2A output without usage of a DEM and the corresponding Level 2A output when a 90 m CGIAR DEM is applied before terrain correction. The same scene as for [Figure 2-12](#page-18-3) is shown.

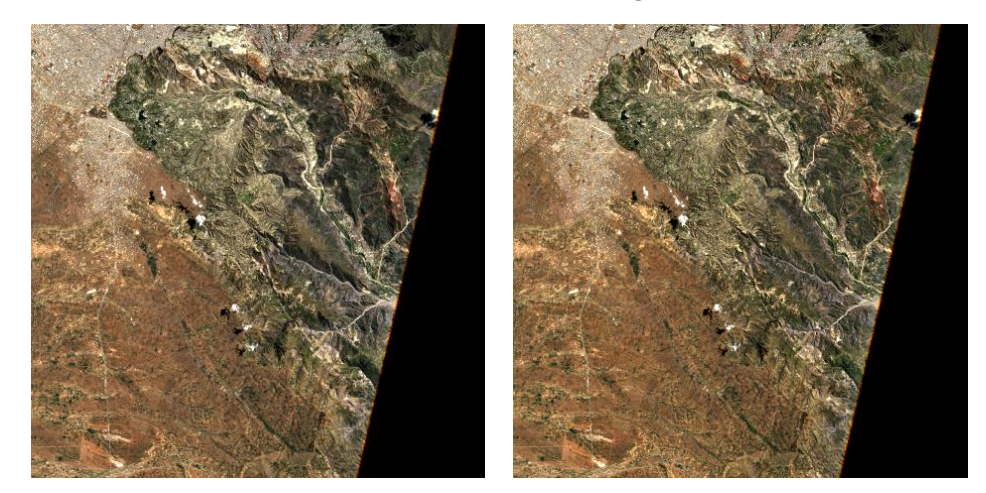

Figure 2-13 – Terrain correction; Left: Level 1C Input, Bands 2-4, RGB composite image, middle: DEM, reshaped to according scene, right: Level 2A Output, Bands 2-4, RGB composite image.

<span id="page-20-1"></span>Since Sen2Cor V.3.0 (PFS 14.2) an offset of 10.000 is added to the DN output Value of the DEM array in order to support negative heights, as the OpenJPEG format only supports unsigned integer values. In practice, the highest elevation value on Earth:  $\sim$ 8,848 m and lowest elevation value on dry land:  $\sim$  -418m are thus encoded as 18848 and 9582 DN.

# <span id="page-20-0"></span>**2.3 Product Formatting**

ARGANS

elecnor

The Level 2A Product format is closely related to the Level 1C Top-of-Atmosphere (TOA) reflectance product which serves as an input to the processor. It consists of 13 JPEG-2000 images, associated to the 13 Sentinel-2 spectral bands at three different spatial resolutions with a ground sampling distance of 10, 20, and 60m.

The generated Level 2A BOA reflectance output images are resampled and generated with an equal spatial resolution for all bands, based on three user selectable resolutions of 10, 20 and / or 60m.

The tile level contains different components, based on the user selected resolution:

 a 10 m resolution product contains spectral bands 2, 3, 4 and 8 and an AOT map resampled from 20m

**AIRBUS** 

ThalesAlenia

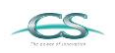

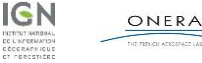

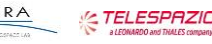

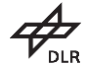

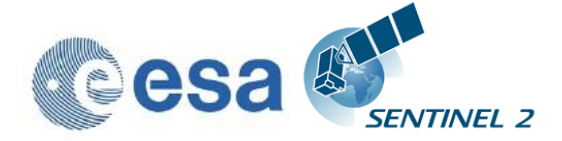

- a 20 m product contains band  $2 7$ , the bands 8a, 11 and 12 and an AOT and WV map
- a 60m product contains all components of the 20m product and additionally the 60m bands 1 and 9
- Additionally, starting with Sen2Cor 2.3.0 a True Colour composite Image (TCI) using Bands 2-4 with the same resolution as the monochrome bands will be stored in parallel to the reflectance output images. This feature will be available for PSD version 14.2 and above.

The Cirrus band 10 will be omitted in the Level 2A output, as it does not contain surface information. [Figure 2-14](#page-21-2) shows the Level 2A user product on tile level.

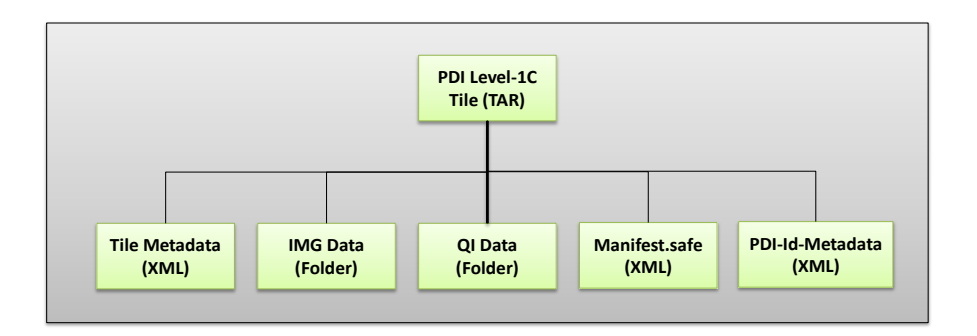

### **Figure 2-14 – Filing structure of Level-1C product on tile level**

<span id="page-21-2"></span>The complete specifications for all inputs are provided in [L2A-PFS] and [L2A-IODD]. Level-2A Inputs are derived from the Level-1C data schemes as described in [S2-PFS].

# <span id="page-21-0"></span>**2.4 Runtime Configuration**

Ground Image Processing Parameter (GIPP) are configured in an XML file named L2A\_GIPP.xml, located in the <cfg> subdirectory of the processor (see example in the appendix), where they can be configured by the user. For each processed Level 2A tile the GIPP xml file will be renamed to S2? USER GIP L2A TL <TILE ID> (see section A.2.3 of [L2A PFS]) and subsequently copied into the AUX\_DATA subfolder of the corresponding granule. The GIPP are listed in their current context. These parameters, together with all input, output and other auxiliary data are comprehensive listed in the corresponding [L2A-IODD] document and thus not repeated here.

### <span id="page-21-1"></span>**2.4.1 Pre-processing (L2A\_Tables)**

The Level-1C input data is expected to be present in a folder structure at product level, as specified in section 3.1 of [L2A-PDD]. The location of the Level-1C input archive can be specified via the command line argument.

Due to the three different resolutions of the Level-1C input images, conversion routines will serve for an up- and down-sampling of parts of the images into the appropriate resolution as well as the transfer from JPEG-2000 into a different internal format (see below). This has been implemented using the OpenJPEG library, which will be installed during the Sen2Cor setup.

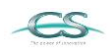

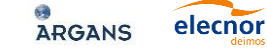

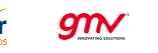

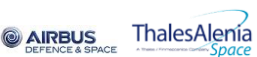

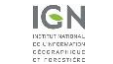

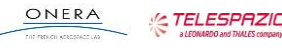

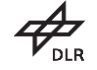

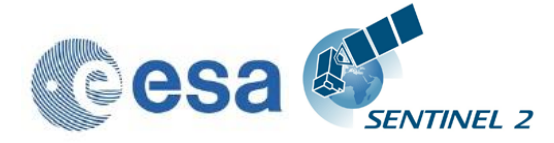

Due to the relative huge size of the image data (especially for the high resolution 10 bands B02 – B04 and B08) data in- and output has been shown as rather time and memory consuming.

An intermediate data conversion thus was selected which converts the JPEG-2000 images and the necessary metadata (like the DEM) into an internal format based on HDF5. HDF5 is a data model, library, and file format for storing and managing data. It is especially designed for flexible and efficient I/O and for high volume and complex data. HDF5 is portable and extensible, allowing applications to evolve in their use and platforms to be supported.

The interfacing with the internal data format is implemented via PyTables. PyTables is a package for managing hierarchical datasets, designed to efficiently cope with extremely large amounts of data. It is built on top of the [HDF5](http://www.hdfgroup.org/HDF5/) library, the [Python language](http://www.python.org/) and the [NumPy](http://numpy.scipy.org/) package. PyTables and HDF5 are described in section [3.4.1.6](#page-33-3)

### <span id="page-22-0"></span>**2.4.2 Improvement of the Processing Routines**

Starting with Sen2Cor 2.2.0 the routines for generating user products of different resolutions have been decoupled and generally improved:

- Sen2Cor will now also work on existing L2A user products. This allows the generation of different resolutions in subsequent steps.
- $\checkmark$  If the user is specifying no resolution at all on the command line, all resolutions will be generated in three subsequent steps. This is the default. The selection of a 60 m resolution or 20m resolution via command line will only generate the resolution specified.
- $\checkmark$  If a resolution has already been processed for a given L2A product, Sen2Cor will not start regeneration but will inform the user that this product already exists.
- $\checkmark$  The selection of a 10 m resolution requires the generation of a 20 m product. If a 20m product already exists from a previous processing, this will be taken as input, otherwise it will be generated in a first step, before the 10 m resolution product is processed. If the user wants to start from scratch, he must move, delete or rename the existing product.
- $\checkmark$  It is also possible to remove only single tiles of an existing product. These tiles will then be regenerated; the other existing tiles will be left untouched.

### <span id="page-22-1"></span>**2.4.3 The 60 m Product Processing**

The 60m product processing takes the three 60m bands B01, B09 and B10 and a 60m DEM as inputs and converts them directly into the internal HD5 format. The three 10m bands B02-B04 will first be down-sampled to 60m. The same is true for the 20m bands B05 – B8A and B11, B12. The 10m band B08 is not used for the 60m processing.

Beneath the twelve optical channels (the cirrus channel B10 is excluded as it does not represent surface information) the 60m product processing generates:

- 1. a Scene Classification map according to the classification below;
- 2. quality indicators for presence of snow and clouds (in percentage);
- 3. an Atmospheric Optical Thickness (AOT):
- 4. a Water Vapour map;

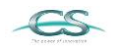

ACRI

**ARGANS** 

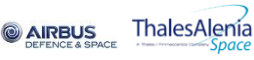

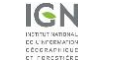

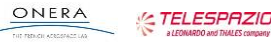

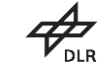

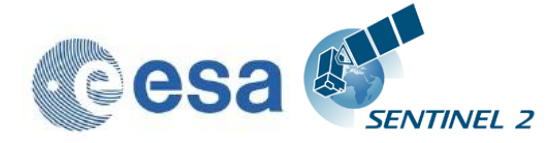

5. a preview image, covering the three visible bands 2-4 within an JPEG-2 compressed image, at 320m resolution.

### <span id="page-23-0"></span>**2.4.4 The 20 m Product Processing**

The 20m product processing takes the 20m bands B05 – B8A and B11, B12 and a 20m DEM as inputs and converts them directly into the internal HD5 format. The three 60m bands B01, B09 and B10 will first be up-sampled to 20m, the three 10m bands B02-B04 will be down-sampled to 20m. The 10m band B08 is not used for the 20m processing.

The 20m product processing covers nine optical channels a 20m AOT and a WV and a Visibility Index file corresponding to the AOT. The three resampled 60m bands B01, B09 and B10 are omitted in order to avoid spectral artefacts due to mixed signatures and resampling.

Starting with se2cor 2.2.0 it is no longer required, that a 60 m product will be processed first.

### <span id="page-23-1"></span>**2.4.5 The 10 m Product Processing**

Inputs for the 10m product processing are the four 10m bands B02-B04 and B08, an optional 10m DEM an up-sampled Scene Classification and a Visibility Index map, both up-sampled from 20m. As the WV influence is very small, only the scene-average WV needs to be used for the surface reflectance retrieval. The 10m product processing covers thus only four optical channels. The other channels, not used for the calculation will be omitted. If a 20 m processing has already been performed in ahead, these data will be used as input. Else, a 20 m resolution will be performed first, in order to have access to the input data.

### <span id="page-23-2"></span>**2.4.6 Post-Processing**

The OpenJPEG Library is used for generating the final L2A-Product, transferring the internal HDF5 based tables back into the JPEG-2000 format. It keeps for all generated products the final (resampled) resolution.

Post-processing also packs the folder back to a Level-2A archive which is shown in its unpacked version in [Figure 2-15.](#page-24-1) This archive will be placed in parallel to the Level-1C input archive. The location of the Level-2A output archive can be configured in the L2A\_GIPP.xml configuration file, which can be found in the path where the SEN2COR HOME environment variable points to.

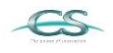

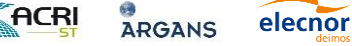

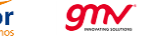

@ AIR

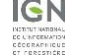

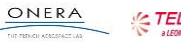

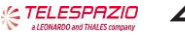

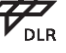

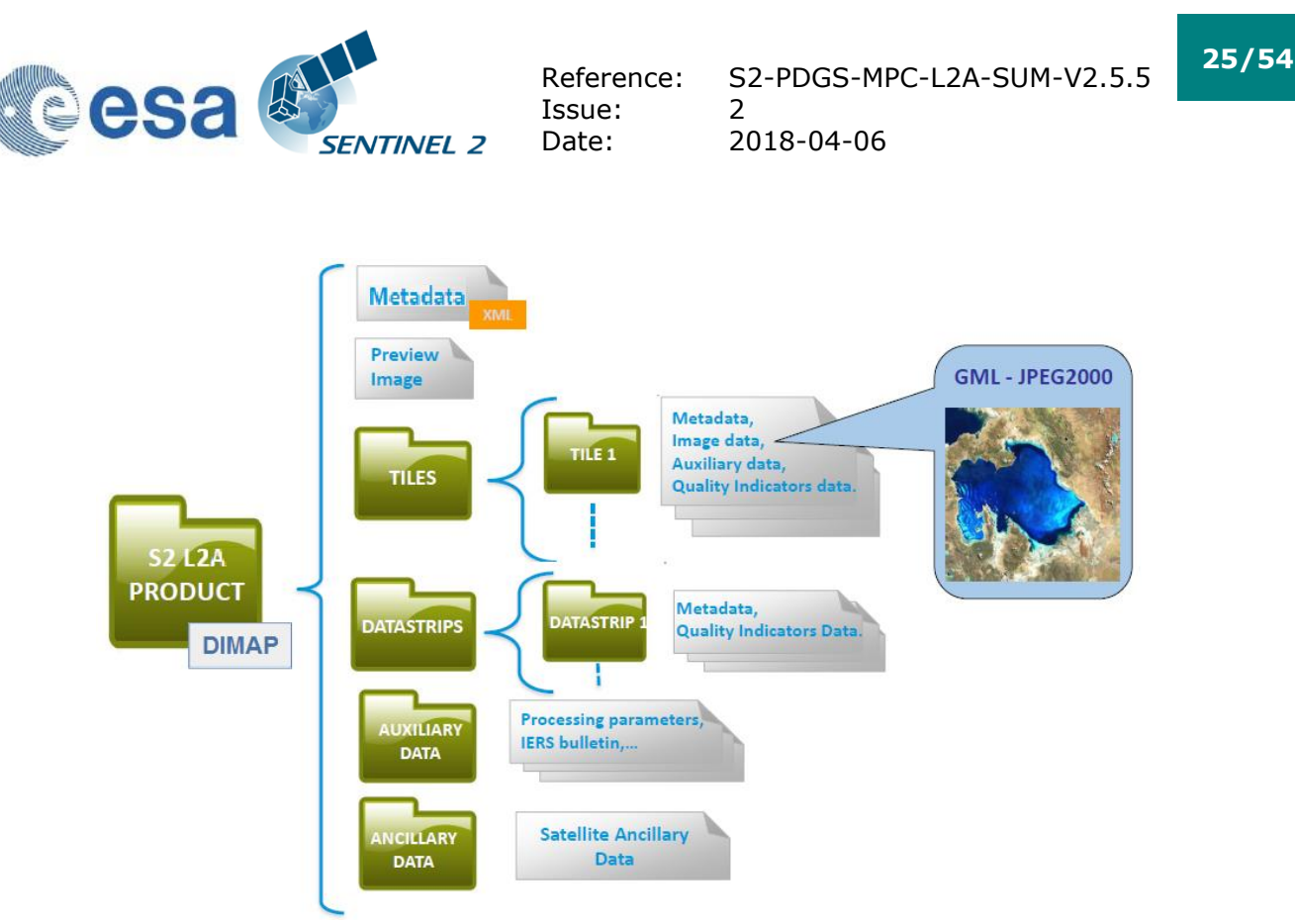

**Figure 2-15 – Level 2A product, physical format Configuration (L2A\_Config)**

# <span id="page-24-1"></span><span id="page-24-0"></span>**2.5 Parallel Processing**

Since version 2.2.0 of Sen2Cor a parallel processing on tile base is implemented.

The maximum of processes can be determined via the L2A\_GIPP.xml input configuration:

<Nr\_Processes>AUTO</Nr\_Processes>

Nr\_Processes can be an unsigned integer value specifying the number or processes intended to operate in parallel or: AUTO. If AUTO is chosen, the processor determines the number of processes automatically, using the CPU info of the given architecture.

If L2A\_Process is started with a L1C User product as the given directory argument, a series of tiles will be processed in parallel, according to the given Nr. of Processes in the L2A\_GIPP above. If the Nr of Processes is 1, only a sequential processing will take place.

If L2A\_Process is started with a L1C Tile as an argument, only the selected tile will be processed. The Nr. of processes will be temporary set to 1.

The given directory argument can be absolute or relative (see also section [3.3.1\)](#page-29-1).

**Memory requirements:** the atmospheric correction processing for 10m resolutions uses a huge amount of memory due to the  $10.000 \times 10.000$  pixel for each image. Multiple images must be kept at certain intervals completely in memory for performing correlations. Thus, for each processing at 10m resolution, as a general rule of thumb, a resource of **8 GB of memory per process** should be available. Thus, unless you have a machine with sufficient memory, leave the Nr. of processes to single processing (1), otherwise memory overflow errors will occur during processing. On a 2 Core MAC / Linux workstation with 8 GB RAM, 2,8 GHz Intel i5 and 500 GB SSD, a 4 tiles parallel

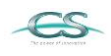

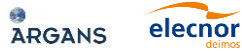

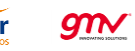

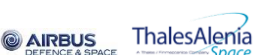

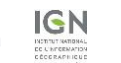

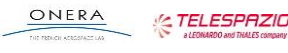

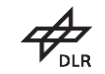

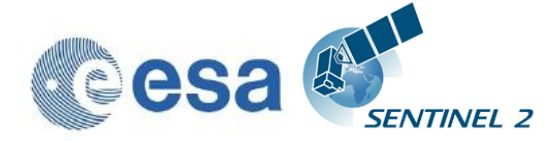

**26/54**

processing for 10m resolution images has been successfully performed during the tests. In systems which are equipped with hard disks, however more memory might be needed, due to swapping effects.

### <span id="page-25-0"></span>**2.5.1 Interface changes**

**Command line:** a new feature for the processing of single tiles has been added. The processing of a complete product can be used as in previous versions.

**Configuration:** the L2A\_GIPP.xml has been rearranged. Only user specific configuration parameters are presented. Expert configuration parameters have been moved into 2 configuration files which are located under the site-package directory of the Sen2Cor application.

*L2A\_CAL\_SC\_GIPP.xml:* contains the calibration parameter for the scene classification which should only be changed by expert users. Thus, this file is no member of the user configuration.

*L2A\_CAL\_AC\_GIPP.xml:* contains the calibration parameter for the atmospheric correction which should only be changed by expert users. Thus, this file is no member of the user configuration.

Starting with Version 2.3.0 the following four changes in the configuration have been added.

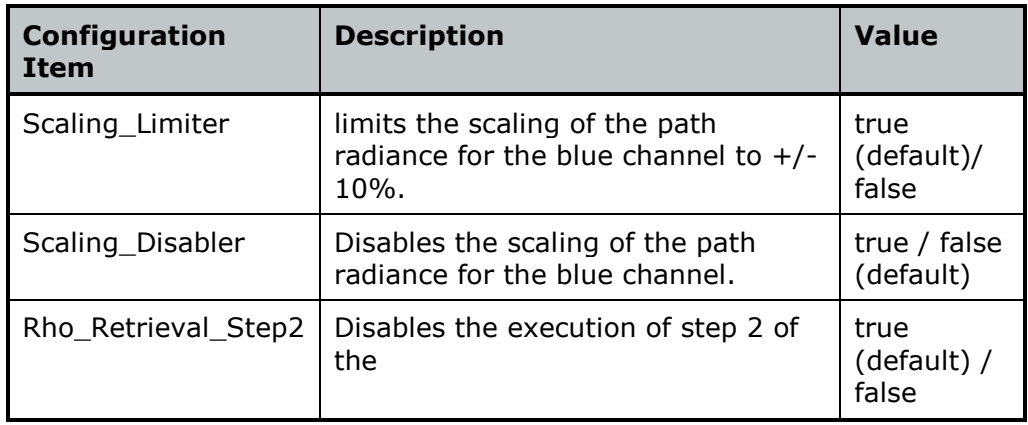

As these configuration items are of experimental character they are located in the expert configuration file L2A\_CAL\_AC\_GIPP.xml and should not be changed by standard users.

In the user configuration file L2A\_GIPP.xml (located in the cfg directory of the directory where \$SEN2COR\_HOME points to) the default value for the visibility has been changed from 23 to 40 km.

**@ AIRBUS** 

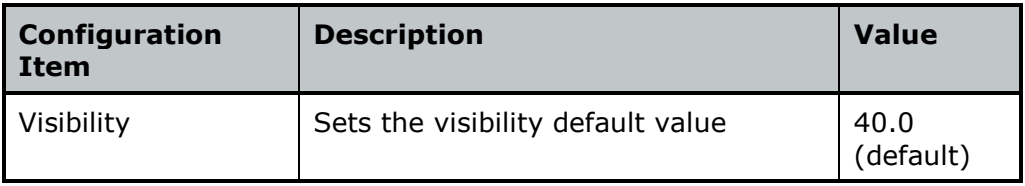

ThalesAlenia

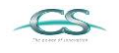

**ACRI** 

**ARGANS** 

elecnor

**anv** 

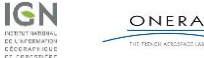

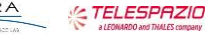

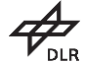

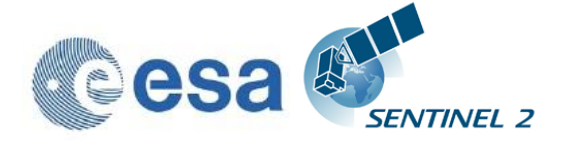

#### **Other Changes:**

Commands can now be executed repeatedly on an already existing User Product. The current product will then be overwritten with the new calculation.

- A selected resolution of 60 m will only process the 60 m resolution.
- A selected resolution of 20 m will only process the 20 m resolution.
- A selected resolution of 10 m will process the 20 m resolution first, if not exist (as it is the base for the 10 m. If it exists, only the 10 m resolution will be processed.

# <span id="page-26-0"></span>**2.6 Logging (Logger)**

The module L2A\_Config keeps an instance of a logger object. Each of the processing modules writes its own diagnosis and status messages into a common log-file, located in the HTML folder at the top of the User product.

The log level can be configured in the GIPP (L2A\_GIPP.xml) as:

DEBUG, INFO, WARNING, ERROR, CRITICAL, NOTSET

The log-level is hierarchical: if e.g. set to *DEBUG*, all higher messages such as *INFO*, *WARNING*, *ERROR* or *CRITICAL* will be displayed as well. Setting the loglevel to *ERROR* displays only *ERROR* and *CRITICAL* messages.

Beneath the message itself, the logger displays the system time stamp when the message was generated, the log-level, the module which has generated the message and the function and code line of the module which has generated the message.

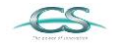

ACRI

**ARGANS** 

elecnor

 $g$ m $\checkmark$ 

**& AIRBUS** 

ThalesAlenia

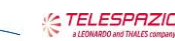

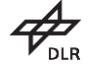

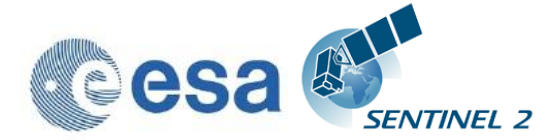

# **3. Configuration and Installation**

# <span id="page-27-1"></span><span id="page-27-0"></span>**3.1 Installation and Setup**

Installation and Setup of the runtime environment is specific on the actual releases of Sen2Cor and is described in the according release note under Section 4.

# <span id="page-27-2"></span>**3.1.1 ESACCI-LC package for SC module**

The ESACCI-LC for Sen2Cor data package is prepared for users of Sen2Cor version ≥ 2.5 who want to benefit from the last improvements of Sen2Cor Cloud Screening and Classification module. This auxiliary data information is used in Sen2Cor to improve the accuracy of Sen2Cor classification over water, urban and bare areas and also to have a better handling of false detection of snow pixels.

Users of Sen2Cor version ≥ 2.5 should download this ESACCI-LC for Sen2Cor data package (ESACCI-LC-L4-ALL-FOR-SEN2COR.zip) from this location: *<http://maps.elie.ucl.ac.be/CCI/viewer/download.php>*

This zip file shall then be extracted at this location of Sen2Cor installation: '*\$SEN2COR\_BIN/aux\_data/.*'

# <span id="page-27-3"></span>**3.2 Configuration Files**

Located under **\$SEN2COR\_HOME/cfg** the GIPP file of the application (which is an xml formatted file) can be configured by the user for individual purposes. If a different configuration shall be used, **'***\$SEN2COR\_HOME*' directory can be reconfigured to a different directory:

*export SEN2COR\_HOME' = <directory of your choice>*

This allows the operation with multiple configuration settings. Configuration is part of the [L2A\_IODD] and thus not described here.

### <span id="page-27-4"></span>**3.2.1 Updates for Sen2Cor Version 2.5.0**

A new switch to perform the generation of the L2A output in the "PDGS" mode or the "TOOLBOX" mode has been added to the L2A\_GIPP.xml processor configuration file. The PDGS mode provides a maximal alignment with the Level-1C input, as is further specified in [L2A\_PFS]. The TOOLBOX mode warrants a downward compatibility with the previous versions for PSD V.14.2 and should be applied by those users which are relying on the previous Level-2A metadata specification (below 14.3). The settings can be configured via the following configuration in the L2A\_GIPP.xml file:

<Operation\_Mode>PDGS</Operation\_Mode>

elecnor

 $g_{\mathcal{N}}$ 

Option can be TOOLBOX or PDGS. The PDGS mode reflects changes for integration into PDGS according to the new product formatting schemes for Version 14.3.

A new GIPP 'GIP\_PROBA2' GIPP file of the format below can be provided as input to Sen2Cor as an additional optional command line argument (see paragraph

**@AIRBUS** 

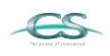

**ACRI** 

**ARGANS** 

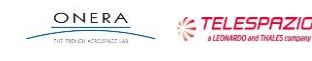

**IGN** 

ThalesAlenia

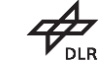

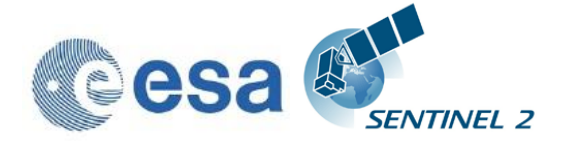

[3.3.1](#page-29-1) together with the list of other GIPPs) in order to define the processing baseline identifier of the generated L2A products. Sen2Cor is able to read this new input and use the corresponding value of the processing baseline filed in the relevant metadata and file/folder names of the L2A output product structure. In case the GIPP is not given as input, Sen2Cor uses the processing baseline identifier from the input Level-1C (in the L1C Datastrip metadata file).

```
<?xml version="1.0" encoding="UTF-8" standalone="no"?>
<GS2_PROCESSING_BASELINE_PARAMETERS 
xmlns:xsi="http://www.w3.org/2001/XMLSchema-instance"
      xsi:noNamespaceSchemaLocation="L2A_PB_GIPP.xsd">
  <DATA> <Idp_Sc_List workflow="l2a">
      <Idp_Sc_Name>Sen2Cor</Idp_Sc_Name>
      <Idp_Sc_Version>02.07.00</Idp_Sc_Version>
       </Idp_Sc_List>
      <Baseline_Version>02.07</Baseline_Version>
  </DATA></GS2_PROCESSING_BASELINE_PARAMETERS>
```
Additionally, to these changes for the PDGS mode, three options are provided in the L2A\_GIPP.xml file in order to activate or deactivate the generation of three optional output products:

<Generate\_DEM\_Output>FALSE</Generate\_DEM\_Output> FALSE: no DEM output, TRUE: store DEM in the AUX data directory <Generate\_TCI\_Output>TRUE</Generate\_TCI\_Output> FALSE: no TCI output, TRUE: store TCI in the IMAGE data directory <Generate\_DDV\_Output>FALSE</Generate\_DDV\_Output> FALSE: no DDV output, TRUE: store DDV in the QI DATA directory

Note: the DDV is not an official supported product and is only of interest for expert testing purposes of the algorithm for Aerosol Optical Thickness.

The Ozone selection in for the Atmospheric correction is now based on value instead of a single character: the input of a letter for selection of an ozone value (plus profile) in the L2A\_GIPP.xml input has been replaced with a direct input of an ozone value. The algorithm chooses the ozone column closest to the ozone value as specified as input. This can be configured in the L2A\_GIPP.xml:

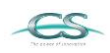

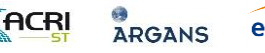

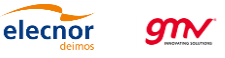

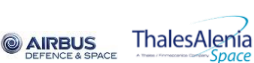

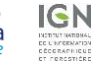

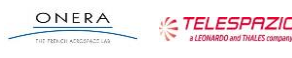

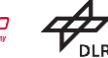

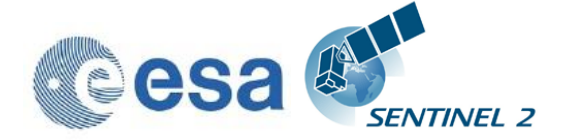

Reference: S2-PDGS-MPC-L2A-SUM-V2.5.5

<Aerosol\_Type>RURALAUTO</Aerosol\_Type> <!-- RURAL, MARITIME, AUTO --> <Mid\_Latitude>AUTO</Mid\_Latitude> <!-- SUMMER, WINTER, AUTO --> <Ozone\_Content>331</Ozone\_Content> <!-- The atmospheric temperature profile and ozone content in Dobson Unit  $(DU)$   $--$ 

For the Ozone content settings the following options are available:

0: to get the best approximation from the L1C metadata (this is the smallest difference between the metadata and column DU).

Otherwise, the parameter can be set to a fixed value of:

250, 290, 331 (standard MS), 370, 410, 450 for midlatitude summer (MS) atmosphere, or:

250, 290, 330, 377 (standard MW), 420, 460 for midlatitude winter (MW) atmosphere.

All other parameters are inherited from previous Sen2Cor Versions are described in the corresponding [L2A\_IODD].

# <span id="page-29-0"></span>**3.3 Operation**

The processor can be operated in two different ways:

- either as a purely command line driven application;
- or from the Sentinel-2 Toolbox.

### <span id="page-29-1"></span>**3.3.1 Command line interpreter**

elecnor

 $g_{\mathcal{N}}$ 

Calling the script L2A\_Process with the option '-h' via command line displays the following menu:

```
Command:
$ L2A_Process --help
Output:
usage: L2A_Process [-h] [--resolution {10,20,60}] [--sc_only] [--cr_only]
                    [--refresh] [--GIP_L2A GIP_L2A] [--GIP_L2A_SC GIP_L2A_SC]
                    [--GIP_L2A_AC GIP_L2A_AC] [--GIP_L2A_PB GIP_L2A_PB]
                   directory
Sentinel-2 Level 2A Processor (Sen2Cor). Version: 2.5.0, created: 
2017.11.20, supporting Level-1C product version <= 14.3.
```
**@AIRBUS** 

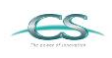

**ACRI** 

**ARGANS** 

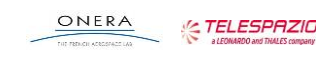

**IGN** 

ThalesAlenia

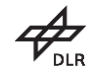

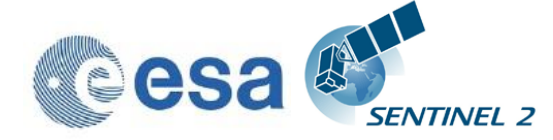

```
positional arguments:
directory Directory where the Level-1C input files are located
optional arguments:
  -h, --help show this help message and exit
   --resolution {10,20,60}
                       Target resolution, can be 10, 20 or 60m. If omitted,
                       all resolutions will be processed
  --sc only Performs only the scene classification at 60 or 20m
                        resolution
  --cr_only Performs only the creation of the L2A product tree, no
                        processing
  --refresh Performs a refresh of the persistent configuration
                       before start
  --GIP L2A GIP L2A Select the user GIPP
   --GIP_L2A_SC GIP_L2A_SC
                        Select the scene classification GIPP
   --GIP_L2A_AC GIP_L2A_AC
                       Select the atmospheric correction GIPP
   --GIP_L2A_PB GIP_L2A_PB
                        Select the processing baseline GIPP
```
The *<directory>* argument can be either a relative or an absolute pathname.

If a relative pathname is given, it is expected that the user is calling Sen2Cor from inside a parent directory. Sen2cor will expand the absolute pathname for that directory.

The pathname can either point to a L1C user product or to a single tile of the user product.

If the argument points to a user product, all tiles of the user product will be processed subsequently. If the argument points to a single tile, only that tile will be processed. In the latter case, the configuration settings for parallel processing will be ignored.

Sen2cor will use the L1C user product identifier for generating a subsequent L2A product. For this purpose, the L1C source directory must start with an identifier like **'S2?\_????\_???\_???L1C\****'* which is the standard, if you download a L1C user product from the Sentinel 2 data hub. The generated product will get the identifier **'S2?\_????\_???\_???L2A\*'**, everything else will be inherited from the L1C source.

The output directory for the L2A data can be configured in the L2A\_GIPP.xml configuration file. Here, the user can specify the target directory where the L2A user product will be created. By default, the processor will create it in the same directory where the L1C user product is created, but replacing "L1C\_" with "L2A\_".

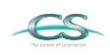

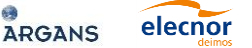

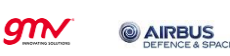

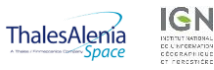

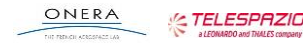

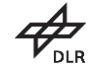

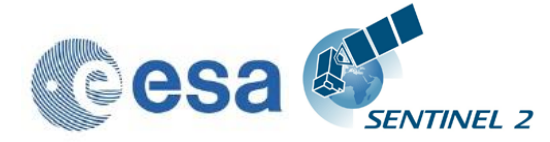

**32/54**

*--resolution* is the target resolution for the product to be processed. See section [2.4.1](#page-21-1) for details. If resolution is omitted, all resolutions will be generated.

# **On L1C User Product Level:**

### **Absolute path:**

L2A\_Process </the\_L1C\_product\_directory>/S2A\_OPER\_PRD\_MSIL1C\_PDMC\_20150630T084936\_R062\_V 20150627T103515\_20150627T103515.SAFE --resolution=60

### **Relative Path** (the command must be called from inside the user product

directory): L2A\_Process S2A\_OPER\_PRD\_MSIL1C\_PDMC\_20150630T084936\_R062\_V20150627T103515\_20150627T1035 15.SAFE --resolution=60

### **On L1C Tile Level:**

### **Absolute path:**

L2A\_Process

</the\_L1C\_product\_directory>/S2A\_OPER\_PRD\_MSIL1C\_PDMC\_20150630T084936\_R062\_V 20150627T103515\_20150627T103515.SAFE/GRANULE/S2A\_OPER\_MSI\_L1C\_TL\_MTI\_\_201506 27T180307\_A000062\_T32TNR\_N01.00 –resolution=20

**Relative Path** (the command must be called from inside the GRANULE folder): L2A Process S2A OPER MSI L1C TL MTI 20150627T180307 A000062 T32TNR N01.00 --resolution=20

### <span id="page-31-0"></span>**3.3.2 Integration into the Sentinel-2 Toolbox**

A detailed instruction the installation of Sen2Cor under the umbrella of the Sentinel-2 Toolbox is given under:

<https://www.youtube.com/channel/UCPnL3aynCQxTOjPttxMiS3Q>

# <span id="page-31-1"></span>**3.4 The Software Development Environment**

This chapter describes all necessary steps to install, configure and operate the necessary tools in order to extend or maintain the prototype processor software. The content of this chapter is normally not needed by normal users of the application.

### <span id="page-31-2"></span>**3.4.1Requirements and Third Party Software**

 $g$ m $\checkmark$ 

elecnor

The Sen2Cor development distribution contains an archive of essential open source tools, which provide the development environment for the processor. The following table specifies a comprehensive overview on all required items, including the runtime environment. The IDL runtime environment is only needed in that case, that a 1:1 testing is required with the initial ATCOR code, as this is written in IDL. The original ATCOR IDL code itself is not part of the development distribution and can only be requested at ESA by maintainers of the S2PAD project.

**@AIRBUS** 

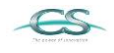

ACRI

**ARGANS** 

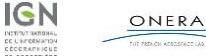

ThalesAlenía

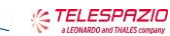

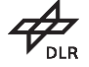

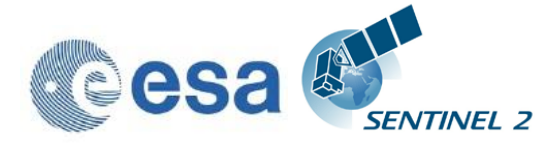

### **Table 3-1: Third Party products for the SDE**

<span id="page-32-2"></span>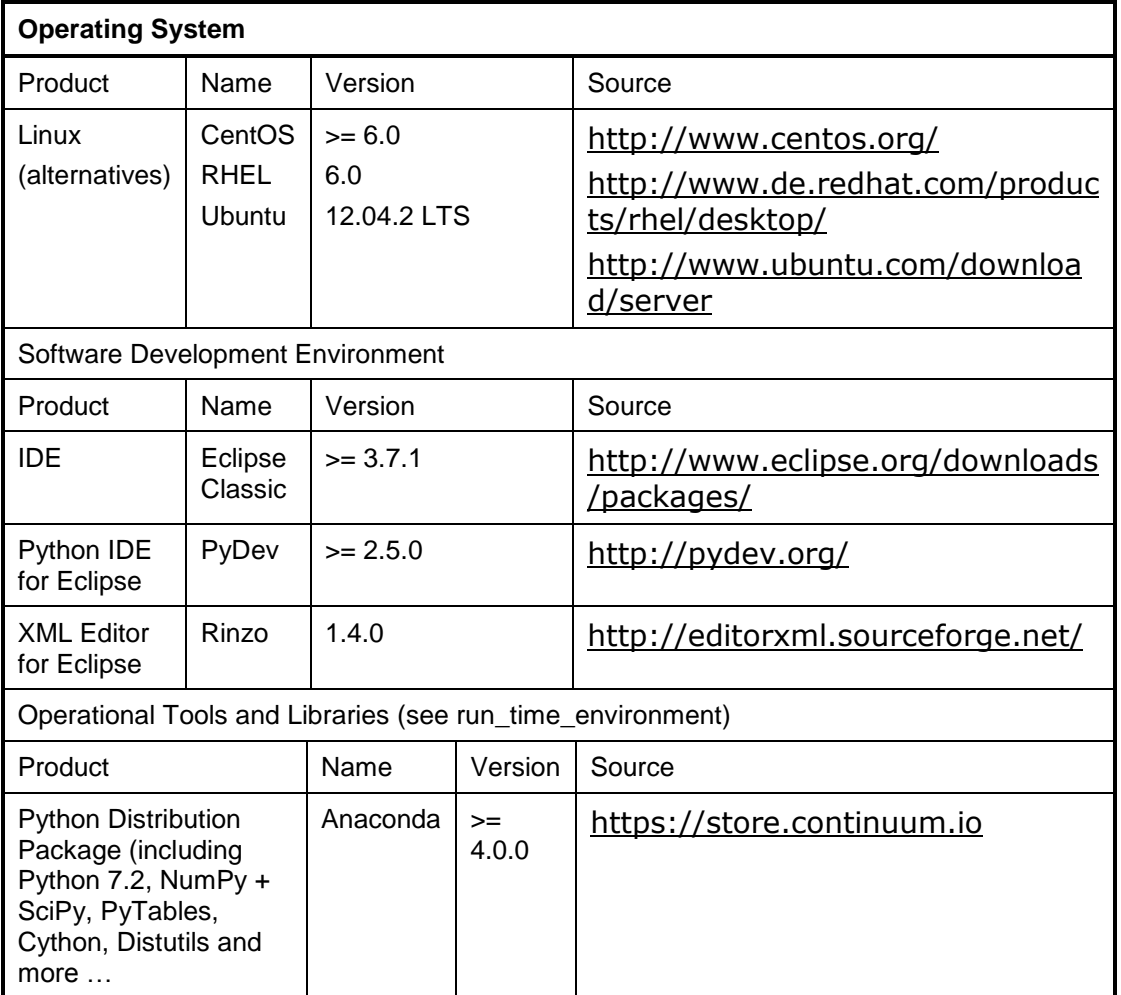

### <span id="page-32-0"></span>**3.4.1.1 Eclipse, PyDev and Rinzo**

Eclipse Classic is used and distributed as the standard development environment for the processor. Together with PyDev, it provides a complete development environment, including editor, syntax checker, debugger and runtime environment for python. Rinzo is a plugin for the syntax check of XML files, which are created and used as the standard I/O data format for the processor. For installation, it is referred to the installation procedures of the different tools as can be found in the references given in [Table 3-1](#page-32-2) above.

### <span id="page-32-1"></span>**3.4.1.2 Anaconda**

The Sen2Cor application uses a huge amount of python libraries, where "numpy" and "scipy" are only the most prominent ones. One requirement of this project was, to keep the installation overhead as low as possible. Thus, it was decided to use a free python distribution. We decided for Anaconda after several tests with different Python distributions. Anaconda is a completely free enterprise-ready Python distribution for large-scale data processing, predictive analytics, and scientific computing. Anaconda comes with its own installers, which facilitates the setup of the development environment considerably. Anaconda is able to

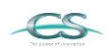

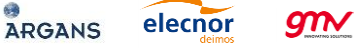

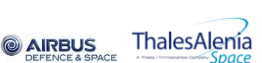

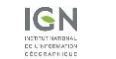

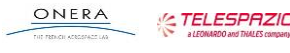

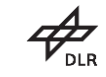

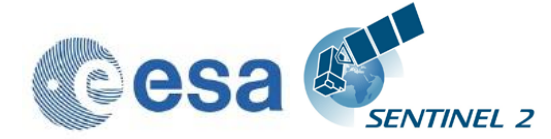

support other operating systems (Mac OS and Windows) and thus avoiding the common problem of version mismatches between the different operating systems.

### <span id="page-33-0"></span>**3.4.1.3 Cython**

Cython is a python compatible language, which enables to convert native python code into C, so that the code can be compiled into a shared library and can be executed without exposing the readable python code. This technique is used here in order to protect the licensed ATCOR algorithm in the runtime distribution from being read and analysed. Cython is an integrated part of the Anaconda distribution described above.

### <span id="page-33-1"></span>**3.4.1.4 Distutils**

The Distutils are the Python standard for producing distribution packages. It is used here for generating both, the development and the runtime installation package. Distutils is an integrated part of the Anaconda distribution described above.

### <span id="page-33-2"></span>**3.4.1.5 GDAL**

GDAL is a translator library for raster geospatial data formats that is released under an [X/MIT](http://trac.osgeo.org/gdal/wiki/FAQGeneral#WhatlicensedoesGDALOGRuse) style [Open Source](http://www.opensource.org/) license by the Open Source Geospatial [Foundation](http://www.osgeo.org/). As a library, it presents a [single abstract data model](http://www.gdal.org/gdal_datamodel.html) to the calling application for all supported formats. It also comes with a variety of useful [commandline utilities](http://www.gdal.org/gdal_utilities.html) for data translation and processing, which is used here (among others) for preparing the Digital Elevation Map.

#### <span id="page-33-3"></span>**3.4.1.6 PyTables**

PyTables is a package for managing hierarchical datasets and designed to efficiently and easily cope with large amounts of data.

PyTables is built on top of the [HDF5 library](http://www.pytables.org/moin/FAQ#head-b32537aba805dac2a1bf9cd6606c4fddcd964f96), using the [Python](http://www.pytables.org/moin/FAQ#head-58d78c6c730651727e1a30f113f9509465fed1e3) language and the [NumPy](http://www.pytables.org/moin/FAQ#head-94e41dd2d37c1c484590a6c8bf662aa32feb2f2b) package. It features an object-oriented interface that, combined with C extensions for the performance-critical parts of the code (generated using [Cython](http://www.cython.org/)), makes it a fast, yet extremely easy to use tool for interactively browse, process and search very large amounts of data. One important feature of PyTables is that it optimizes memory and disk resources so that data takes much less space (specially if on-flight compression is used) than other solutions such as relational or object oriented databases. PyTables is an integrated part of the Anaconda distribution described above.

### <span id="page-33-4"></span>**3.4.2 Installation**

The software development distribution (SDD) is currently only provided for Linux. Baseline is CentOS 6.0, resp. RHEL 6.0. It is in principle possible to setup the complete SDE for other Linux Distributions or other operating systems such as Mac OSX or Windows. However, the SDD is not tested extensively on these platforms, and thus not recommended. The SDD is provided in form of the original archives, to be found in the project subdirectory labelled 'development\_environment'.

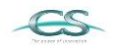

**ACRI** 

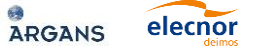

 $g_{\rm \textit{IN}}$ 

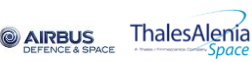

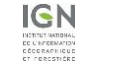

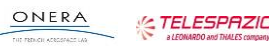

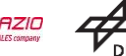

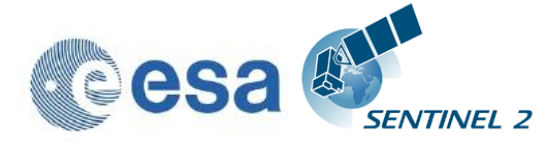

For the installation of the development environment two different installation scenarios are possible:

**Global installation (default):** Eclipse will be installed within a common directory like e.g*. /opt* on the target system. For this installation root access on the target system is needed.

**Local installation (optional):** Eclipse will be installed under a certain user account (e.g. /home/s2l2app on the target system. For this installation a corresponding user account must exist and the installation shall be performed under that account.

Although Eclipse and PyDev are part of the distribution packages, it is recommended to install these third party tools from the original software providers, following the corresponding installation steps as given in the following links:

- Eclipse: [http://wiki.eclipse.org/Eclipse/Installation#Install\\_a\\_JVM](http://wiki.eclipse.org/Eclipse/Installation#Install_a_JVM)
- PyDev: <https://wiki.appcelerator.org/display/tis/PyDev+Install>

# <span id="page-34-0"></span>**3.4.3 Configuration**

### <span id="page-34-1"></span>**3.4.3.1 Configure Python**

In order to select Anaconda as the Python Interpreter of your choice, within Eclipse, first click on */Project/Properties/PyDev – Interpreter*, second, click on *Configure and Interpreter not listed.*

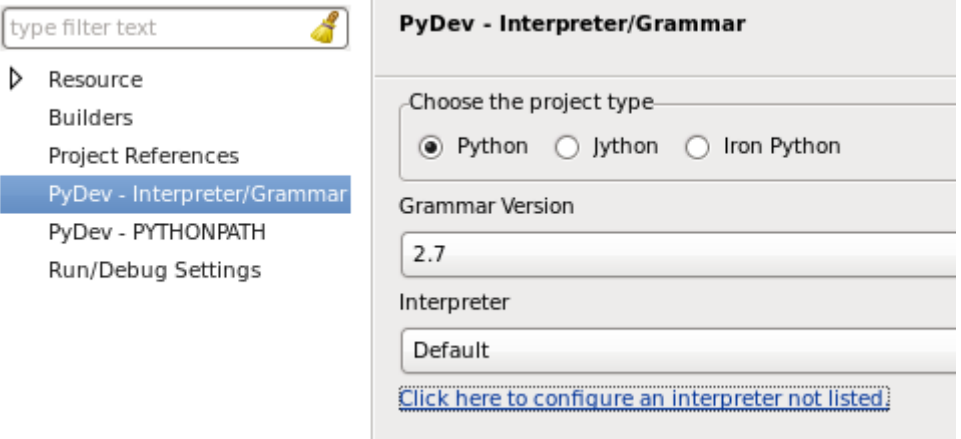

#### **Figure 3-1 – Configuration of Python interpreter within Eclipse I**

<span id="page-34-2"></span>Then click on *New* and select the Python Interpreter in the folder where Anaconda was installed. An example installation is shown below:

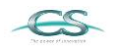

ACRI

**ARGANS** 

elecnor

 $g$ m $\checkmark$ 

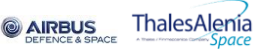

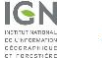

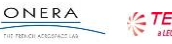

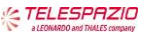

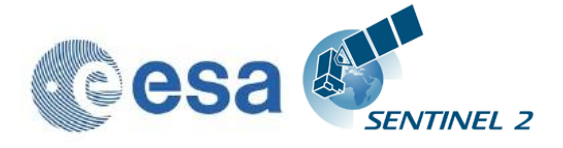

Reference: S2-PDGS-MPC-L2A-SUM-V2.5.5

Python interpreters (e.g.: python.exe) Name Location New... /VEGA/S2L2APP/S2L2APP/anaconda/bin/python2.7  $\rightarrow$  anaconda Auto Config Select interpreter  $\boldsymbol{\mathsf{x}}$ Enter the name and executable of your interpreter Remove Up Interpreter Name: Ahaconda Down Interpreter Executable: [imuellerwilm/S2/S2L2APP/anaconda/bin/python Browse... New Folder Cancel OK 7-linux-x86 64 egg /2.7.eag New Egg/Zip(s) /VEGA/S2L2APP/S2L2APP/anaconda/lib/python27.zip Remove ///VEGA/S2L2APP/S2L2APP/anaconda/lib/python2.7 ///VEGA/S2L2APP/S2L2APP/anaconda/lib/python2.7/plat-linux2 ////VEGA/S2L2APP/S2L2APP/anaconda/lib/python2.7/lib-tk ///VEGA/S2L2APP/S2L2APP/anaconda/lib/python2.7/lib-old ///DEGA/S2L2APP/S2L2APP/anaconda/lib/python2.7/lib-dynload /VEGA/S2L2APP/S2L2APP/anaconda/lib/python2.7/site-packages /VEGA/S2L2APP/S2L2APP/anaconda/lib/python2.7/site-packages/PIL A /VEGA/S2L2APP/S2L2APP/anaconda/lib/python2.7/site-packages/setuptools-0.6c11-py2.7.egg-info Restore Defaults Apply OK Cancel

### <span id="page-35-1"></span>**Figure 3-2 – Configuration of Python interpreter within Eclipse II**

### <span id="page-35-0"></span>**3.4.3.2 Environment Settings**

An environment variable is necessary to be set up in order to obtain a full configured system:

*\$SEN2COR\_HOME:* this environment variable named is used to configure the root directory of the Sen2Cor application package. Example: if the Sen2Cor application package is installed *under /home/sen2cor*, *\$SEN2COR\_HOME* shall be assigned to:

#### *export SEN2COR\_HOME = /home/sen2cor*

The settings depend on your local setup.

This allows the operation with multiple configuration settings or the usage of the processor within different environments.

These environment variable can be configured inside of the Eclipse workspace via */Project/Properties/PyDev – Interpreter*, as shown below:

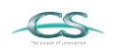

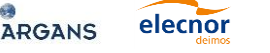

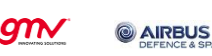

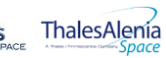

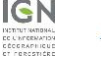

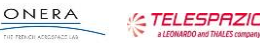

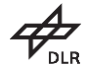

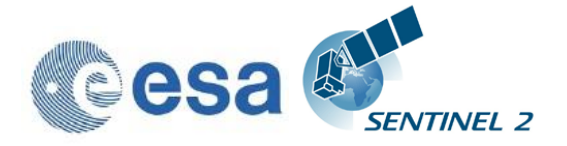

Reference: S2-PDGS-MPC-L2A-SUM-V2.5.5

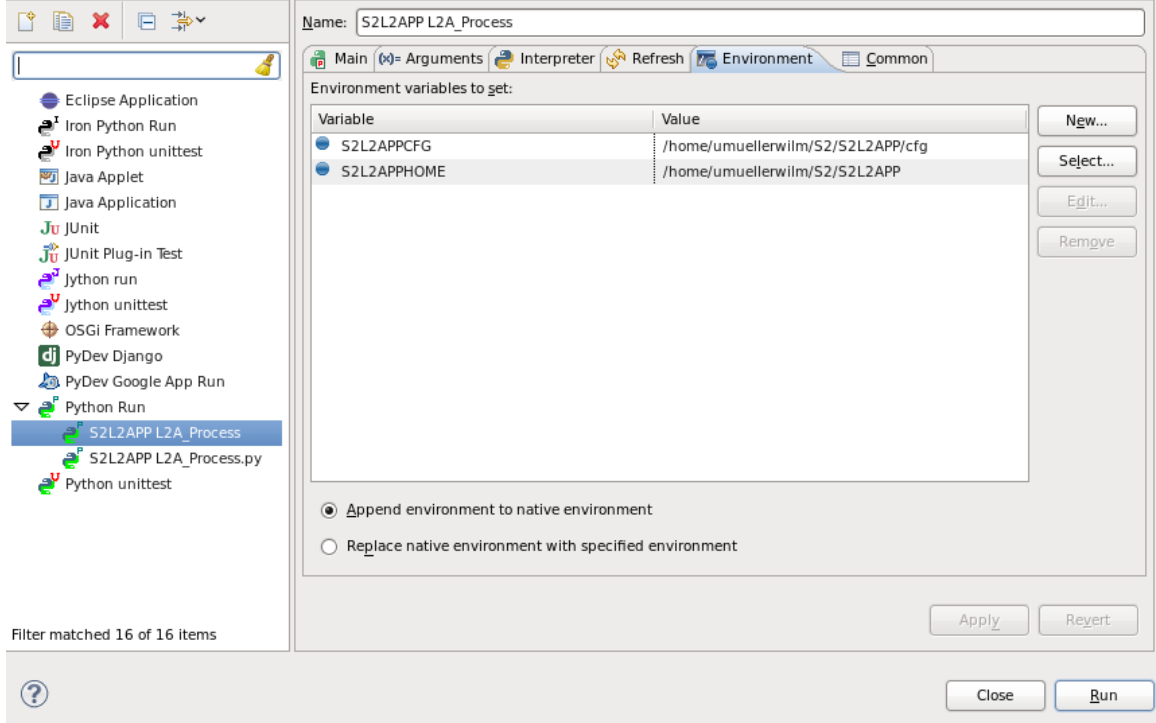

**Figure 3-3 – Environment setting via Eclipse**

<span id="page-36-2"></span>Details on the RTE configuration are given in section 2.4.

# <span id="page-36-0"></span>**3.4.4 Operation**

### <span id="page-36-1"></span>**3.4.4.1 Running the processor within Eclipse**

Within Eclipse, create a new project using the root of your project *(\$SEN2COR\_HOME*)

Within Eclipse perform a refresh. The directory will show your project.

The main() operation of the Sen2Cor is located in the L2A\_Process module. For testing purposes within Eclipse the whole application can be operated in two different ways:

- 1. Runtime Mode: */Run/Run*
- 2. Debug Mode*: /Run/Debug*

In order to simulate a scenario for testing purposes a command line can be configured within Eclipse via:

**& AIRBUS** 

*/Run/Run Configurations*

elecnor

 $g_{\mathcal{N}}$ 

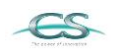

ACRI

**ARGANS** 

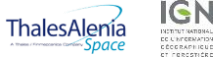

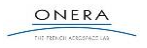

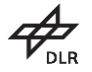

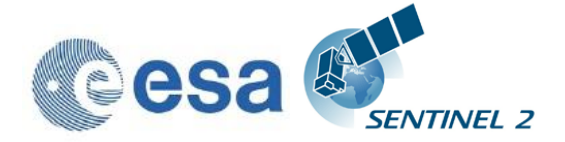

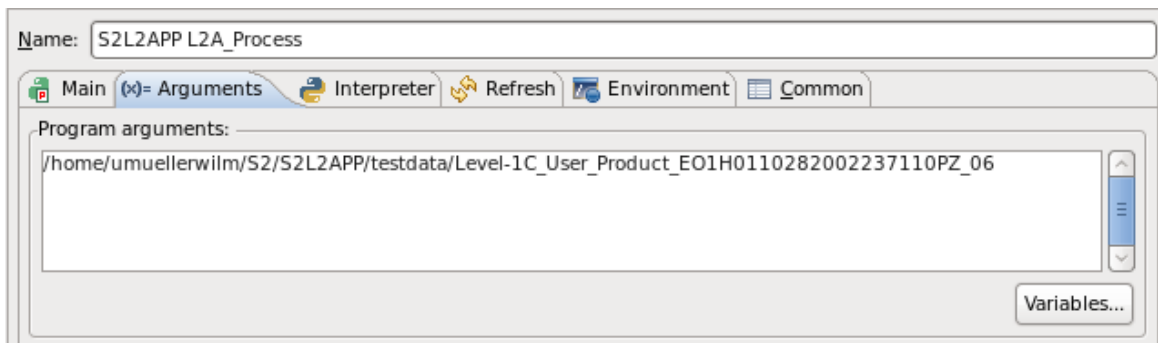

#### **Figure 3-4 – SCD command line arguments**

<span id="page-37-2"></span>All other operational issues are equivalent with the scenario described for section [3.3.1.](#page-29-1)

### <span id="page-37-0"></span>**3.4.4.2 Generating a Source Distribution**

From the Eclipse workspace or via command line shell execute:

*python setup.py s2l2app\_SCD.py*

This will generate an archive of the form:

*s2l2app\_SCD\_<VERSION>.tar.gz*

which then can be used for redistribution. The output will be generated in the distribution folder of the SDE.

**Please be aware that the source redistribution is only allowed to be delivered to ESA itself or such ESA contractors, being in charge for the development or maintenance of the processor. In case of doubts, contact the corresponding Technical Officer of the project for clarification.**

#### <span id="page-37-1"></span>**3.4.4.3 Generating a Build Distribution**

The source code of the original ATCOR software is protected by a license agreement (see appendix). As a consequence, the Python source code of the processor core algorithm cannot be distributed to the end user. Thus, Cython is used as an intermediate development step. Cython is is able to generate C source code from python code. The generated C code can then be compiled platform specific on each target platform and can finally be redistributed in a non-human readable shared object or dynamic link library. Following target platforms are currently tested and will be supported:

*Linux x86, 64 bit (CENTOS 6.0, alternatively RHEL 6.0)*

*MacOSX, x86, 64 (Mountain Lion)*

*Windows, 64 bit (Tested on Windows 7 Enterprise)*

Generation of a build distribution therefore is performed in two steps:

Compilation of python source file into a target specific runtime library. This is done via the command *python setup.py build\_ext* and must be executed on the target platform for which the distribution package shall be created.

Finally, the platform specific library together with all provided sources, test data, configuration and documentation is archived into platform specific distribution packages, which are named:

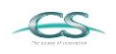

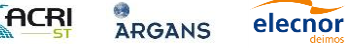

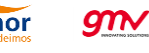

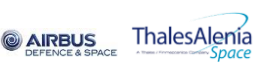

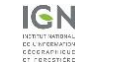

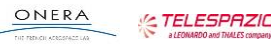

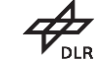

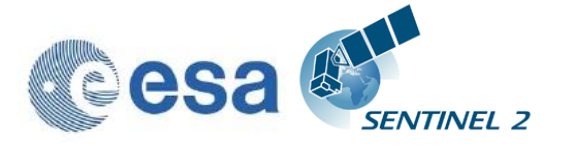

Issue: 2 Date: 2018-04-06

Reference: S2-PDGS-MPC-L2A-SUM-V2.5.5

*Sen2Cor\_RTD-x.y.z-CentOS-x86\_64.tar.gz Sen2Cor\_RTD-x.y.z-MacOSX-x86\_64.tar.gz Sen2Cor\_RTD-x.y.z-Windows-x86\_64.tar.gz*

The generated packages can then be burned and delivered via a distribution medium.

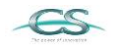

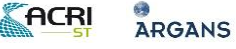

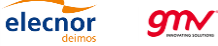

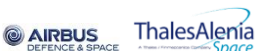

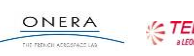

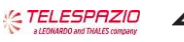

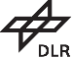

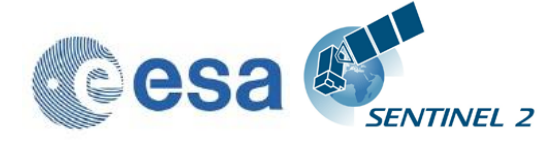

# **4. References**

- <span id="page-39-0"></span>1. Richter, R., Wang, X., Bachmann, M. and Schlaepfer, D. (2011). Correction of cirrus effects in Sentinel-2 type of imagery. *International Journal of Remote Sensing,* **32***,* 2931-2941.
- *2.* Louis, J., A. Charantonis, A. and Berthelot, B (2010). Cloud Detection for Sentinel-2. *Proceedings of ESA Living Planet Symposium.*
- 3. Salomonson V.V., I. Appel I. (2004). Estimating fractional snow cover from MODIS using the normalized difference snow index. *Remote Sensing of Environment* **89**, 351–360.
- 4. Vane, G., Green, R. O., Chrien, T. G., Enmark, H. T., Hansen, E. G., and Porter, W. M. (1993). The airborne visible / infrared imaging spectrometer (AVIRIS). *Remote Sens. Environ.* **44**, 127-143.
- 5. Kaufman, Y., et al. (1997). The MODIS 2.1 µm channel correlation with visible reflectance for use in remote sensing of aerosol. *IEEE TGRS,* **35,** 1286 – 1298.
- 6. Schläpfer, D. et al. (1998). Atmospheric precorrected differential absorption technique to retrieve columnar water vapour. *Remote Sens. Environ.,* **65**, 353-366.

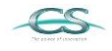

ACRI

**ARGANS** 

elecnor

 $g$ m $\checkmark$ 

**& AIRBUS** 

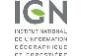

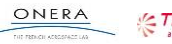

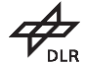

<span id="page-40-0"></span>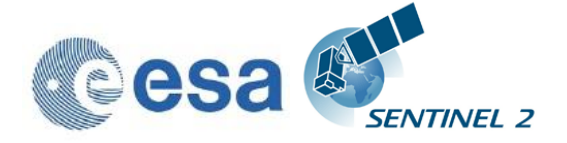

# **5.Copyright Notes**

 Apache License Version 2.0, January 2004 http://www.apache.org/licenses/

TERMS AND CONDITIONS FOR USE, REPRODUCTION, AND DISTRIBUTION

1. Definitions.

 "License" shall mean the terms and conditions for use, reproduction, and distribution as defined by Sections 1 through 9 of this document.

 "Licensor" shall mean the copyright owner or entity authorized by the copyright owner that is granting the License.

 "Legal Entity" shall mean the union of the acting entity and all other entities that control, are controlled by, or are under common control with that entity. For the purposes of this definition, "control" means (i) the power, direct or indirect, to cause the direction or management of such entity, whether by contract or otherwise, or (ii) ownership of fifty percent (50%) or more of the outstanding shares, or (iii) beneficial ownership of such entity.

 "You" (or "Your") shall mean an individual or Legal Entity exercising permissions granted by this License.

 "Source" form shall mean the preferred form for making modifications, including but not limited to software source code, documentation source, and configuration files.

 "Object" form shall mean any form resulting from mechanical transformation or translation of a Source form, including but not limited to compiled object code, generated documentation, and conversions to other media types.

 "Work" shall mean the work of authorship, whether in Source or Object form, made available under the License, as indicated by a copyright notice that is included in or attached to the work (an example is provided in the Appendix below).

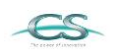

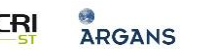

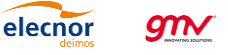

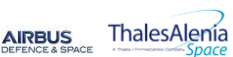

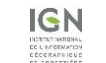

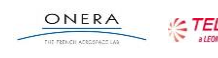

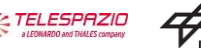

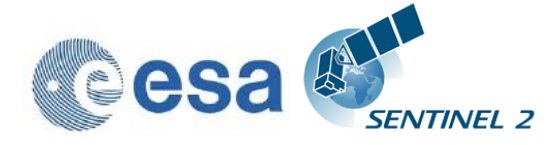

Issue: 2

Reference: S2-PDGS-MPC-L2A-SUM-V2.5.5 Date: 2018-04-06

 "Derivative Works" shall mean any work, whether in Source or Object form, that is based on (or derived from) the Work and for which the editorial revisions, annotations, elaborations, or other modifications represent, as a whole, an original work of authorship. For the purposes of this License, Derivative Works shall not include works that remain separable from, or merely link (or bind by name) to the interfaces of, the Work and Derivative Works thereof.

 "Contribution" shall mean any work of authorship, including the original version of the Work and any modifications or additions to that Work or Derivative Works thereof, that is intentionally submitted to Licensor for inclusion in the Work by the copyright owner or by an individual or Legal Entity authorized to submit on behalf of the copyright owner. For the purposes of this definition, "submitted" means any form of electronic, verbal, or written communication sent to the Licensor or its representatives, including but not limited to communication on electronic mailing lists, source code control systems, and issue tracking systems that are managed by, or on behalf of, the Licensor for the purpose of discussing and improving the Work, but excluding communication that is conspicuously marked or otherwise designated in writing by the copyright owner as "Not a Contribution."

 "Contributor" shall mean Licensor and any individual or Legal Entity on behalf of whom a Contribution has been received by Licensor and subsequently incorporated within the Work.

- 2. Grant of Copyright License. Subject to the terms and conditions of this License, each Contributor hereby grants to You a perpetual, worldwide, non-exclusive, no-charge, royalty-free, irrevocable copyright license to reproduce, prepare Derivative Works of, publicly display, publicly perform, sublicense, and distribute the Work and such Derivative Works in Source or Object form.
- 3. Grant of Patent License. Subject to the terms and conditions of this License, each Contributor hereby grants to You a perpetual, worldwide, non-exclusive, no-charge, royalty-free, irrevocable (except as stated in this section) patent license to make, have made, use, offer to sell, sell, import, and otherwise transfer the Work, where such license applies only to those patent claims licensable by such Contributor that are necessarily infringed by their Contribution(s) alone or by combination of their Contribution(s)

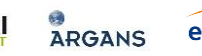

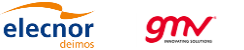

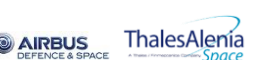

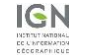

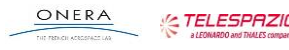

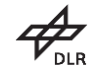

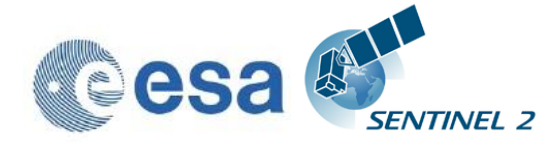

 with the Work to which such Contribution(s) was submitted. If You institute patent litigation against any entity (including a cross-claim or counterclaim in a lawsuit) alleging that the Work or a Contribution incorporated within the Work constitutes direct or contributory patent infringement, then any patent licenses granted to You under this License for that Work shall terminate as of the date such litigation is filed.

- 4. Redistribution. You may reproduce and distribute copies of the Work or Derivative Works thereof in any medium, with or without modifications, and in Source or Object form, provided that You meet the following conditions:
	- (a) You must give any other recipients of the Work or Derivative Works a copy of this License; and
	- (b) You must cause any modified files to carry prominent notices stating that You changed the files; and
	- (c) You must retain, in the Source form of any Derivative Works that You distribute, all copyright, patent, trademark, and attribution notices from the Source form of the Work, excluding those notices that do not pertain to any part of the Derivative Works; and
	- (d) If the Work includes a "NOTICE" text file as part of its distribution, then any Derivative Works that You distribute must include a readable copy of the attribution notices contained within such NOTICE file, excluding those notices that do not pertain to any part of the Derivative Works, in at least one of the following places: within a NOTICE text file distributed as part of the Derivative Works; within the Source form or documentation, if provided along with the Derivative Works; or, within a display generated by the Derivative Works, if and wherever such third-party notices normally appear. The contents of the NOTICE file are for informational purposes only and do not modify the License. You may add Your own attribution notices within Derivative Works that You distribute, alongside or as an addendum to the NOTICE text from the Work, provided that such additional attribution notices cannot be construed as modifying the License.

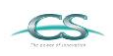

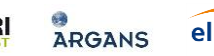

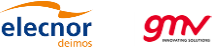

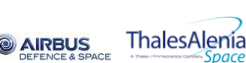

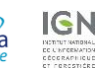

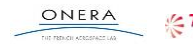

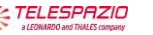

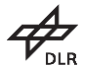

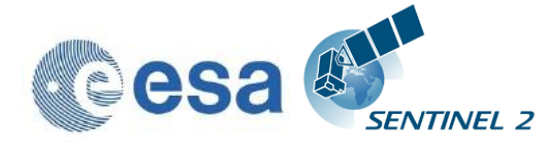

 You may add Your own copyright statement to Your modifications and may provide additional or different license terms and conditions for use, reproduction, or distribution of Your modifications, or for any such Derivative Works as a whole, provided Your use, reproduction, and distribution of the Work otherwise complies with the conditions stated in this License.

- 5. Submission of Contributions. Unless You explicitly state otherwise, any Contribution intentionally submitted for inclusion in the Work by You to the Licensor shall be under the terms and conditions of this License, without any additional terms or conditions. Notwithstanding the above, nothing herein shall supersede or modify the terms of any separate license agreement you may have executed with Licensor regarding such Contributions.
- 6. Trademarks. This License does not grant permission to use the trade names, trademarks, service marks, or product names of the Licensor, except as required for reasonable and customary use in describing the origin of the Work and reproducing the content of the NOTICE file.
- 7. Disclaimer of Warranty. Unless required by applicable law or agreed to in writing, Licensor provides the Work (and each Contributor provides its Contributions) on an "AS IS" BASIS, WITHOUT WARRANTIES OR CONDITIONS OF ANY KIND, either express or implied, including, without limitation, any warranties or conditions of TITLE, NON-INFRINGEMENT, MERCHANTABILITY, or FITNESS FOR A PARTICULAR PURPOSE. You are solely responsible for determining the appropriateness of using or redistributing the Work and assume any risks associated with Your exercise of permissions under this License.
- 8. Limitation of Liability. In no event and under no legal theory, whether in tort (including negligence), contract, or otherwise, unless required by applicable law (such as deliberate and grossly negligent acts) or agreed to in writing, shall any Contributor be liable to You for damages, including any direct, indirect, special, incidental, or consequential damages of any character arising as a result of this License or out of the use or inability to use the Work (including but not limited to damages for loss of goodwill, work stoppage, computer failure or malfunction, or any and all other commercial damages or losses), even if such Contributor has been advised of the possibility of such damages.

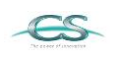

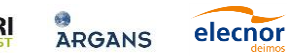

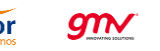

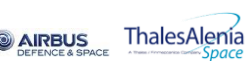

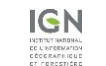

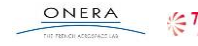

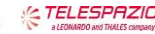

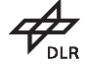

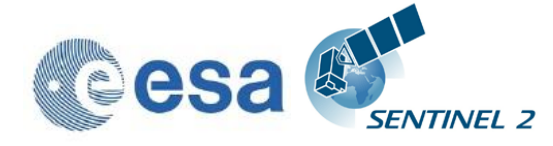

 9. Accepting Warranty or Additional Liability. While redistributing the Work or Derivative Works thereof, You may choose to offer, and charge a fee for, acceptance of support, warranty, indemnity, or other liability obligations and/or rights consistent with this License. However, in accepting such obligations, You may act only on Your own behalf and on Your sole responsibility, not on behalf of any other Contributor, and only if You agree to indemnify, defend, and hold each Contributor harmless for any liability incurred by, or claims asserted against, such Contributor by reason of your accepting any such warranty or additional liability.

END OF TERMS AND CONDITIONS

elecnor

**ARGANS** 

Copyright 2017, ESA

 Licensed under the Apache License, Version 2.0 (the "License"); you may not use this file except in compliance with the License. You may obtain a copy of the License at

http://www.apache.org/licenses/LICENSE-2.0

 Unless required by applicable law or agreed to in writing, software distributed under the License is distributed on an "AS IS" BASIS,

 WITHOUT WARRANTIES OR CONDITIONS OF ANY KIND, either express or implied.

 See the License for the specific language governing permissions and limitations under the License.

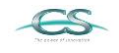

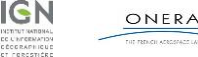

ThalesAlenia

**AIRBUS** 

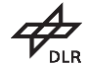

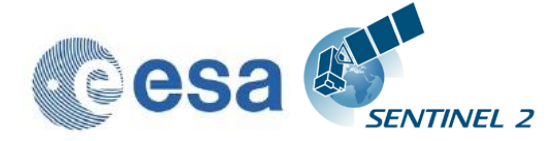

ATCOR License Agreement

The program "ATCOR" (hereinafer called "program") is proprietary of the German Aerospace center (Deutsches Zentrum Für Luft- und Raumfahrt e.V., DLR) and is protected by the German Copyright Act. The program is made avaialable to customer only for the purpose of use for the ESA Sentinel-2 project, the use of ATCOR for other projects is expressively excluded. With acceptance of these terms of a license the customer receives - without the right to grant sublicenses - a non exclusive, non transferable right to use the program for Sentinel-2 project. This right comprises the right to reprocess the sourcecode and to translate the source-code into a different programming language (hereinafter called "derived ATCOR")

Definition of the terms ATCOR sources and ATCOR binaries: The term ATCOR sources specify the following three items: the source code of ATCOR or the source code or Python byte code of the derived ATCOR program.

The term ATCOR binaries specify a non-readable version of the derived ATCOR program. This can be either a binary executable program or an object library which is compiled from the derived ATCOR sources

The ATCOR sources may only be used for own purposes of the customer related to the Sentinel-2 project. The transfer of the ATCOR sources to third parties other than ESA and its ESA selected contractors, or the use of ATCOR sources for other projects than Sentinel-2 is subject to the prior written consent of DLR. No restrictions shall be given in the use of ATCOR binaries.

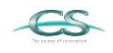

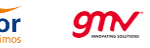

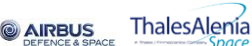

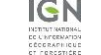

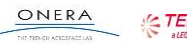

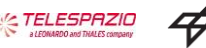

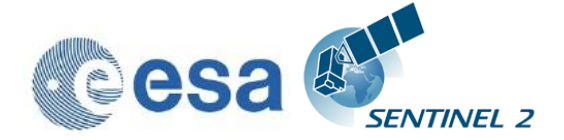

Notice of Third Party Software Licenses

This package contains open source software binaries and or python code from external projects. These are available on an "as is" basis and subject to their individual license agreements. This package is subject to their individual licenses as well as the Sen2Cor code license. Sen2cor development team reserves the right to change which third party tools will be provided in any version of this project. Changes to license in individual packages will be updated in this file.

Sen2cor windows package contains re-distributable, run-time, shared-library files from the Intel(TM) Math Kernel Library ("MKL binaries"). You are specifically authorized to use the MKL binaries. Use and redistribution of the MKL binaries are subject to the licensing terms located at https://software.intel.com/enus/license/intel-simplified-software-license. However, GNU/Linux and Apple Mac OSX platforms are free from intel MKL binaries.

This software includes code from Python(R) project

 Copyright (c) 2001, 2002, 2003, 2004, 2005, 2006 Python Software Foundation;

http://www.python.org/

Python(R) is a registered trademark of the Python Software Foundation.

Python is released under PSF License:

https://docs.python.org/2/license.html

This software includes binaries from musl libc Copyright © 2005-2014 Rich Felker, et al. http://www.musl-libc.org/ Musl is released under standard MIT License: http://git.musl-libc.org/cgit/musl/tree/COPYRIGHT

This software includes code from GDAL. Copyright (c) 2000-2016, Frank Warmerdam http://www.gdal.org/ GDAL is released under X11/MIT License: https://trac.osgeo.org/gdal/wiki/FAQGeneral#WhatlicensedoesGDALOGRuse

This software includes code from numpy Copyright (c) 2005, NumPy Developers http://www.numpy.org/ Numpy is released under BSD-New license: https://docs.scipy.org/doc/numpy-1.10.0/license.html

This software includes code from scipy

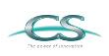

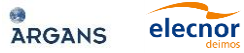

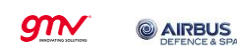

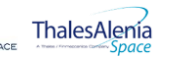

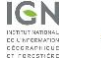

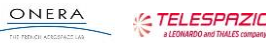

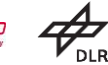

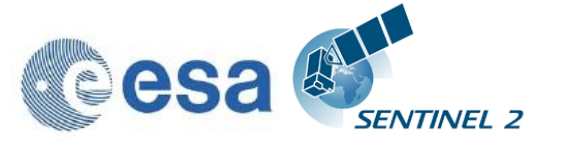

 Copyright © 2001, 2002 Enthought, Inc. Copyright © 2003-2013 SciPy Developers. http://www.scipy.org/ Scipy is released under BSD-New license: https://www.scipy.org/scipylib/license.html

This software includes code from pytables Copyright (c) 2002-2004 by Francesc Alted Copyright (c) 2005-2007 by Carabos Coop. V. Copyright (c) 2008-2010 by Francesc Alted Copyright (c) 2011-2015 by PyTables maintainers http://www.pytables.org/ pytables is released under BSD 3-clause "New" or "Revised" License https://github.com/PyTables/PyTables/blob/2.2-pro/LICENSE.txt

This software includes code from hdf5 Copyright (c) 2006, The HDF Group. Copyright (c) 1998-2006, The Board of Trustees of the University of Illinois. http://www.hdfgroup.org/ License for hdf5 is given here: https://support.hdfgroup.org/products/licenses.html

This software includes code from numexpr.

 Copyright (c) 2007,2008 David M. Cooke <david.m.cooke@gmail.com> Copyright (c) 2009,2010 Francesc Alted <faltet@pytables.org> Copyright (c) 2011- See AUTHORS.txt https://github.com/pydata/numexpr numexpr is released under MIT License: https://github.com/pydata/numexpr/blob/master/LICENSE.txt

This software includes code from lxml. Copyright (c) 2004 Infrae. All rights reserved. http://lxml.de/ lxml is released under BSD License https://github.com/lxml/lxml/blob/master/doc/licenses/BSD.txt

This software includes code from psutil. Copyright (c) 2009, Jay Loden, Dave Daeschler, Giampaolo Rodola' https://github.com/giampaolo/psutil psutil is distributed under BSD license https://github.com/giampaolo/psutil/blob/master/LICENSE

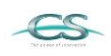

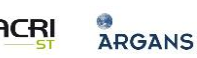

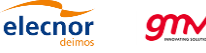

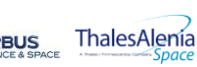

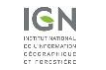

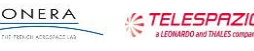

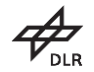

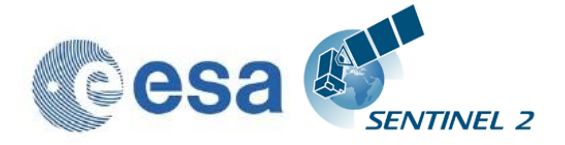

Reference: S2-PDGS-MPC-L2A-SUM-V2.5.5

This software includes code from skimage. Copyright (C) 2011, the scikit-image team http://scikit-image.org/ skimage is released under BSD License http://scikit-image.org/docs/0.12.x/license.html

This software includes code from glymur. Copyright (C) 2013 John Evans https://github.com/quintusdias/glymur glymur is released under MIT License https://github.com/quintusdias/glymur/blob/master/LICENSE.txt

This software includes code from dateutil.

 Copyright (c) 2003-2011 - Gustavo Niemeyer <gustavo@niemeyer.net> Copyright (c) 2012-2014 - Tomi Pieviläinen <tomi.pievilainen@iki.fi> Copyright (c) 2014-2016 - Yaron de Leeuw <me@jarondl.net> Copyright (c) 2015- - Paul Ganssle <paul@ganssle.io> https://github.com/dateutil/dateutil/ dateutil is released under Simplified BSD

This software includes code from matplotlib. Copyright (c) 2012-2013 Matplotlib Development Team https://matplotlib.org/ matplotlib is released under PSF license https://matplotlib.org/users/license.html

This software includes code from Python Imaging Library (PIL). Copyright (c) 1997-2011 by Secret Labs AB Copyright (c) 1995-2011 by Fredrik Lundh Pillow is the friendly PIL fork. It is Copyright (c) 2010-2017 by Alex Clark and contributors Pillow is licensed under the open source PIL Software License: https://github.com/python-pillow/Pillow/blob/master/LICENSE

This software includes code from setuptools https://pypi.python.org/pypi/setuptools

This software includes code from packaging https://pypi.python.org/pypi/packaging

Files:

lib/python2.7/site-packages/sen2cor/L2A\_Config.py

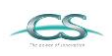

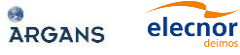

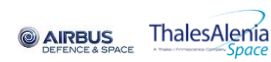

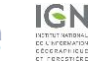

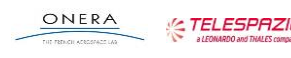

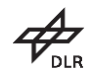

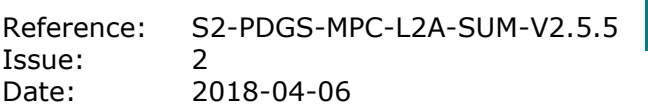

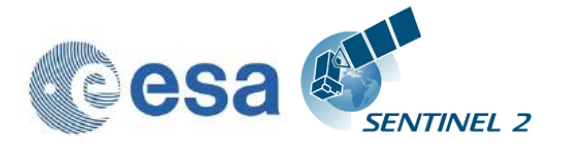

Issue: 2

 lib/python2.7/site-packages/sen2cor/L2A\_Library.py lib/python2.7/site-packages/sen2cor/L2A\_Logger.py lib/python2.7/site-packages/sen2cor/L2A\_Manifest.py lib/python2.7/site-packages/sen2cor/L2A\_Process.py lib/python2.7/site-packages/sen2cor/L2A\_ProcessTile.py lib/python2.7/site-packages/sen2cor/L2A\_SceneClass.py lib/python2.7/site-packages/sen2cor/L2A\_Schedule.py lib/python2.7/site-packages/sen2cor/L2A\_Tables.py lib/python2.7/site-packages/sen2cor/L2A\_XmlParser.py lib/python2.7/site-packages/sen2cor/\_\_init\_\_.py

Copyright: Copyright (C) 2017 European Space Agency (ESA). All Rights reserved

License: Apache 2.0

Files : lib/python2.7/site-packages/sen2cor/aux\_data/ Copyright : Copyright (C) 2017 European Space Agency (ESA). All Rights reserved

License : Apache 2.0

Files : lib/python2.7/site-packages/sen2cor/cfg/\* Copyright : Copyright (C) 2017 European Space Agency (ESA). All Rights reserved

License : Apache 2.0

Files : lib/python2.7/site-packages/sen2cor/lib\_S2A/\* Copyright : Copyright (C) 2017 European Space Agency (ESA). All Rights reserved

License : Apache 2.0

Files : lib/python2.7/site-packages/sen2cor/lib\_S2B/\* Copyright : Copyright (C) 2017 European Space Agency (ESA). All Rights reserved License : Apache 2.0

See copyright/Sen2cor for full text of apache 2.0 license

amv

Files: lib/python2.7/site-packages/sen2cor/L2A\_AtmCorr.so Copyright: German Aerospace center (Deutsches Zentrum Für Luft- und Raumfahrt e.V., DLR) License: see copyright/ATCOR which is the license granted to ESA by DLR

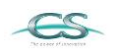

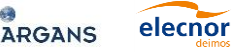

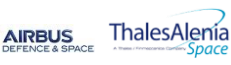

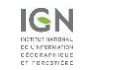

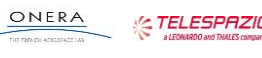

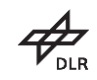

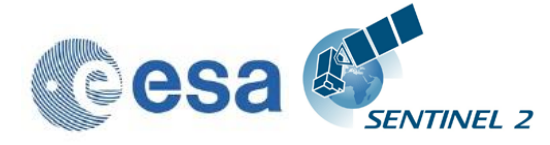

This software contains binaries from lapack project.

 Copyright (c) 1992-2013 The University of Tennessee and The University of Tennessee Research Foundation. All rights reserved.

 Copyright (c) 2000-2013 The University of California Berkeley. All rights reserved.

 Copyright (c) 2006-2013 The University of Colorado Denver. All rights reserved.

http://www.netlib.org/

Lapack is released under modified BSD license:

http://www.netlib.org/lapack/LICENSE.txt

This package contains binaries from libpng project http://www.libpng.org/ libpng is distributed under libpng license Copyright and license are listed here: http://www.libpng.org/pub/png/src/libpng-LICENSE.txt

This package contains binaries from zlib project Copyright (C) 1995-2017 Jean-loup Gailly and Mark Adler https://www.zlib.net/ zlib is released under zlib license: https://www.zlib.net/zlib\_license.html

This package contains binaries from curl project https://curl.haxx.se Curl is released under MIT/X derivative license: https://curl.haxx.se/docs/copyright.html

This package contains binaries from jpeg-turbo project http://www.libjpeg-turbo.org libjpeg-turbo is covered by three compatible BSD-style open source licenses: https://github.com/libjpeg-turbo/libjpeg-turbo/blob/master/LICENSE.md

This package contains binaries from libxslt http://xmlsoft.org xslt is released under MIT license: http://xmlsoft.org/XSLT/intro.html

This package contains binaries from libexslt http://xmlsoft.org exslt is released under MIT license: http://xmlsoft.org/XSLT/EXSLT/index.html

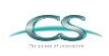

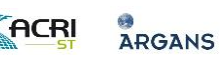

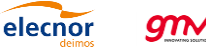

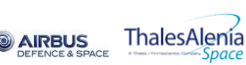

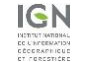

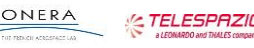

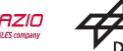

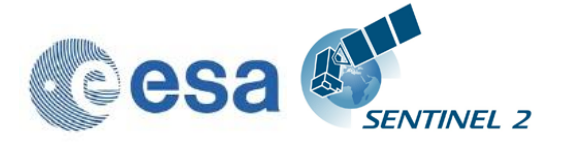

This package contains binaries from libxml2 http://xmlsoft.org libxml2 is released under MIT license

This package contains binaries from libtiff Copyright (c) 1988-1997 Sam Leffler Copyright (c) 1991-1997 Silicon Graphics, Inc. http://www.libtiff.org/ libtiff is released under BSD-like licence.

This package contains binaries from proj4 Copyright (c) 2000, Frank Warmerdam proj4 is released under MIT licence: http://proj4.org/license.html

This package contains binaries from libexpat Copyright (c) 1998-2000 Thai Open Source Software Center Ltd and Clark Cooper Copyright (c) 2001-2017 Expat maintainers https://libexpat.github.io/ libexpat is released under MIT licence. https://github.com/libexpat/libexpat/blob/master/expat/COPYING

This package contains binaries from Freetype2 Copyright (c) 2000, Frank Warmerdam Freetype2 is released under FTL licence: http://git.savannah.gnu.org/cgit/freetype/freetype2.git/tree/docs/FTL.TXT

This package contains binaries from libgeotiff project libgeotiff is released under public domain or X style licence: https://svn.osgeo.org/metacrs/geotiff/trunk/libgeotiff/LICENSE

This package contains binaries from SQLite project https://sqlite.org/ SQLite is released under public domain https://sqlite.org/copyright.html

This package contains binaries from OpenJPEG project http://www.openjpeg.org/ OpenJPEG is released under 2-clause BSD license https://github.com/uclouvain/openjpeg/blob/master/LICENSE

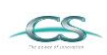

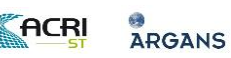

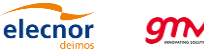

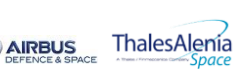

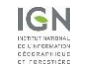

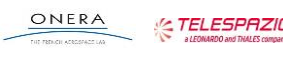

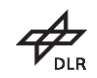

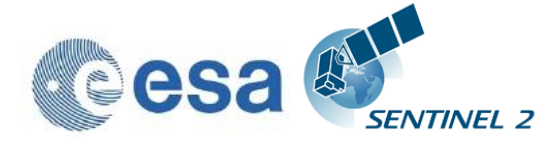

**53/54**

This package contains binaries from GNU Readline project https://cnswww.cns.cwru.edu/php/chet/readline/rltop.html Readline is released under GNU GPL v3 License. http://www.gnu.org/licenses/gpl.html

This package contains binaries from lcms2 project http://www.littlecms.com/ lcms2 is released under MIT license

This package contains binaries from libffi project https://sourceware.org/libffi/ libffi is released under MIT license https://github.com/libffi/libffi/blob/master/LICENSE

This package contains binaries from ncurses project Copyright (c) 2011-2014, 2015 by Thomas E. Dickey https://www.gnu.org/software/ncurses/ ncurses is distributed under MIT license http://invisible-island.net/ncurses/ncurses-license.html

This package contains binaries from libssh2 project http://www.libssh2.org/ ncurses is distributed under BSD license https://libssh2.org/license.html

This package contains binaries from libressl project http://www.libressl.org/ libressl is distributed under a mix of licenses https://github.com/libressl/libressl/blob/master/src/LICENSE

This package contains binaries from gnupg project https://www.gnupg.org/ gnupg is distributed under a GPL license

This package contains binaries from libbz2 project Copyright (c) Julian Seward, jseward@bzip.org http://www.bzip.org/ libbz2 is distributed under BSD license

This package contains binaries from BLAS project http://www.netlib.org/blas/

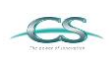

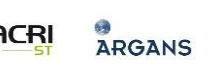

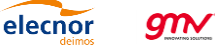

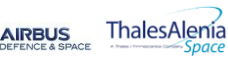

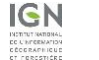

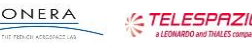

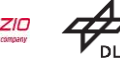

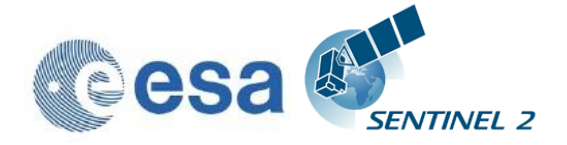

BLAS is distributed under public domain

This package contains binaries from OpenBLAS project http://www.openblas.net/ OpenBLAS is distributed under BSD License

This package contains binaries from GDBM project http://www.gnu.org.ua/software/gdbm/ GDBM is released under GPL v3 License

This software includes binaries from GCC project Copyright (C) 2009 Free Software Foundation, Inc. libstdc++ has GCC Runtime Library Exception: https://gcc.gnu.org/onlinedocs/libstdc++/manual/license.html The libgcc library is licensed under the GNU GPL plus the GCC Runtime Library Exception

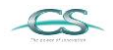

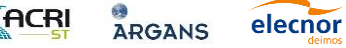

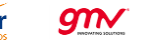

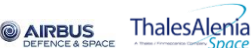

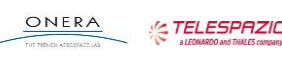

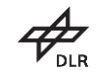